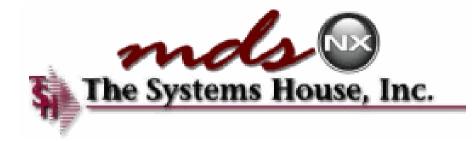

# Your Dashboard to Success

#### The MDS-Nx Dashboard

| BASE. 12 - [REDHATRS. TSHINC. COM-BASE. 12-MAIN. MENU]                                                                                                    |                                                                                                    |
|----------------------------------------------------------------------------------------------------|----------------------------------------------------------------------------------------------------|
| File • Edit • Settings • Reset • Tools • Mode • Standard Functions • Specia                                                                                                    | al Functions • Refresh Dashboard Help •                                                                                                    |
| Help 🕜 Ok/End 🕤 Insert 🔞 Delete 🕢 Pr                                                                                                    | rev 🕞 Next 🕜 Inquiry 🖉 Cancel 🙂 Off 🙀 Popup                                                                                                    |
| Oe Contacts Maint Drill Ex                                                                                                    | tecing Reports Capt Off View Crm.menu Vrm.menu                                                                                                    |
| Image: Normal information on your desktop.         Image: Normal information on your desktop.         Image: Normal | Ind       Tasks       With hundreds of Key       Indicators and Charts to         Ustomer Invoices       Indicators and Charts to       choose from, the MDS-Nx         Customer Quotes       Dashboard is a powerful tool.       Image: Chart State State |
| The Systems House Operator:ME Ready.                                                                                                    | 5/19/2016 13:20 CAP NUM SCRL                                                                                                    |

#### KPI = Key Performance Indicator

| 峰 ts                           | hpe2 - [tshpe2.tshinc.com-DEMO.12-MAIN.MENU]                                                                                                    |                                                    |            |            |                |                      |                                                | _ 2 | ×                                                        |
|--------------------------------|----------------------------------------------------------------------------------------------------|----------------------------------------------------|------------|------------|----------------|----------------------|------------------------------------------------|-----|----------------------------------------------------------|
| File                           | e * Edit * Settings * Reset * Tools * Mode * Standard Functions * Specia                                                                                                  | Functions • Refresh Dashboard Help •               |            |            |                |                      |                                                |     |                                                          |
| Shor                           | MDS Menu 💋                                                                                                    | Tasks                                              |            |            |                |                      |                                                | 9   | Prod                                                     |
| Shortcuts Application Terminal | Key Performance Indicato<br>show vital business metric<br>over time as well as real ti<br>snapshots of important<br>information such as Inven<br>Value or Items Below ROP | tory                                               | st         | Key<br>are | Perfo<br>writt | osoz<br>orma<br>en u | ance Indicators<br>sing industry<br>. queries. |     | Product Lookup : 12:01:15 PM Customer: Customer Lookup : |
|                                | ► End of Period Processing                                                                                                    | )rs                                                |            |            |                |                      |                                                | C   | .ookup                                                   |
|                                | Utility Menu                                                                                                    | Charts Key Indicators                              | Daily      | Monthly    | This Year      | Last Year            |                                                |     | 0:12                                                     |
|                                |                                                                                                    | Credit Dollars                                     | \$1,283    | \$30,400   | \$99,015       | Last real            |                                                |     | 12:01:19 PM                                              |
|                                |                                                                                                    | Sales Dollars                                      | \$10,000   | \$285,000  | \$12,456,800   |                      |                                                |     | PM                                                       |
|                                | Doptional Systems $rac{1}{2}$                                                                                                    | Inventory Value                                    | \$147,028, |            |                |                      |                                                |     |                                                          |
|                                | Quick Search                                                                                                    | Purchase Orders Past Due Date                      | 67         |            |                |                      |                                                |     | vendo                                                    |
|                                |                                                                                                    | Latex Products                                     | 71         |            |                |                      |                                                |     | Vendor Lookup : 12:01:20 PM                              |
| 0                              | Oe Contacts Maint Drill Ex                                                                                                    | ecinq Reports Capt Off Vie<br>Next Day Inquiry Car |            | Crm.menu   | Vrm.menu       |                      |                                                |     | 20 PM                                                    |
| : V                            | Systems House Ready                                                                                                    |                                                    | U          |            |                |                      | 7/25/2014 12:15:02 PM CAP NUM SCRL             |     |                                                          |

#### Lines and Pies and Bars oh my...

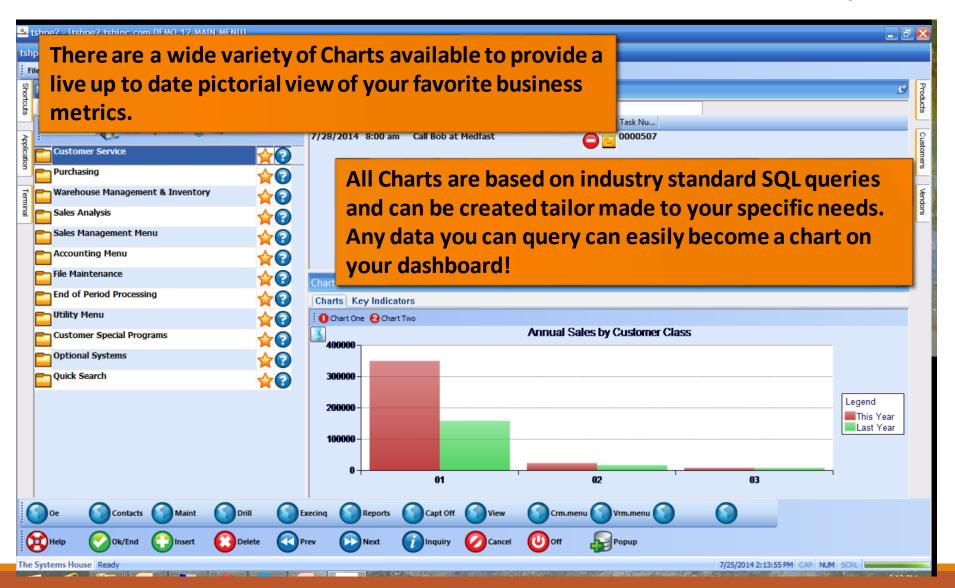

#### **Operator Dashboard Maintenance**

| 跪 tshpe2 -             | [tshpe2.tshinc.com-DEMO.12-0                   | IPERATOR.DASHBOARD.MAINT012\$1]                                                                                                    | _ 7 🔀       |
|------------------------|------------------------------------------------|----------------------------------------------------------------------------------------------------|-------------|
| tshpe2.tshi            | inc.com-DEMO.12-OPERATOR.DA                    | SHBOARD.MAINT012\$1                                                                                                    |             |
| Short                  |                                                | Standard Functions      Special Functions      Refresh Dashboard Help      C                                                                                                    | Products    |
| Terminal Opera         | Operator Dashboard Configuration               | KPIs and Charts are individually tailored to your MDS<br>Operator Code. Simply choose from the list of                                                                                                    | s Customers |
| S                      | hboard Chart 1<br>hboard Chart 2<br>Indicators | sales available selections and it will be added to your<br>Dashboard!                                                                                                    | Vendors     |
| 1.                     | CREDIT.DOLLARS                                 |                                                                                                    |             |
| Tasks 2.               | SALES.DOLLARS                                  | NAME CAPTION                                                                                                    |             |
| <b>J</b> J.            | CURR.INV.VAL                                   | @ID     ADJ_DLY     Adjustments - Daily       ADJ_DLY_TRENDS     Adjustments - Daily - Trend St                                                                                                    |             |
| 4.<br>Charts           | PURCHASES.PAST.DUE<br>Product-Search           | ADJ_MNTHLY Adjustments - Monthly<br>ADJ_MNTHLY_LAST_YTD_TRENDS Adjustments - Ytd Last Year As                                                                                                    |             |
| arts Key Indicators 9. |                                                | ADJ_MNTHLY_TRENDS       Adjustments - Monthly - Trend         ADJ_YRLY       Adjustments - Yearly         ADJ_YRLY_TRENDS       Adjustments - Yearly - Trend S         AP_AGING_AMT       Accounts Payable Aging Amounts         AP_AGING_MAT_TRENDS       Accounts Payable Aging Amounts         AP_AGING_BOM       Ap Aging Amounts (vm) Beg Of M         AP_AGING_BOM_TRENDS       Ap Aging Amounts (vm) Beg Of Y         AP_AGING_BOY       Ap Aging Amounts (vm) Beg Of Y         AP_AGING_BOY_TRENDS       Ap Aging Amounts (vm) Beg Of Y         AP_AGING_PER       Accounts Payable Aging Periods         AP_AGING_PER_TRENDS       Accounts Payable Aging Periods         AP_DLY_TRENDS       A/p Payables Daily         AP_DLY_TRENDS       A/p Payables Daily |             |
|                        | 0 0                                            | AP_MON       A/p Payables Monthly         AP_MON_LAST_YTD_TRENDS       A/p Payables Monthly - Ytd Las         AP_MON_TRENDS       A/p Payables Monthly - Trend S         AP_YR       A/p Payables Yearly         AP_YR_TRENDS       A/p Payables Yearly - Trend St         AVG_DLY_SLS       Avg. Daily Sales         AVG_DLY_SLS_TRENDS       Avg. Daily Sales         BEGIN_MO_DEAD       Dead Items - Begin Mo Value         BEGIN_MO_DEAD_LAST_YTD_TRENDS       Dead Items - Begin Mo Value -                                                                                                    |             |
| Help                   | Ok/End                                         | Delete     Prev     Next     Inquiry     Cancel     Off     Popup                                                                                                    |             |
| The Systems            | House Ready                                    | 7/25/2014 2:40:57 PM CAP NUM SCR                                                                                                    |             |

#### Create Default Dashboards

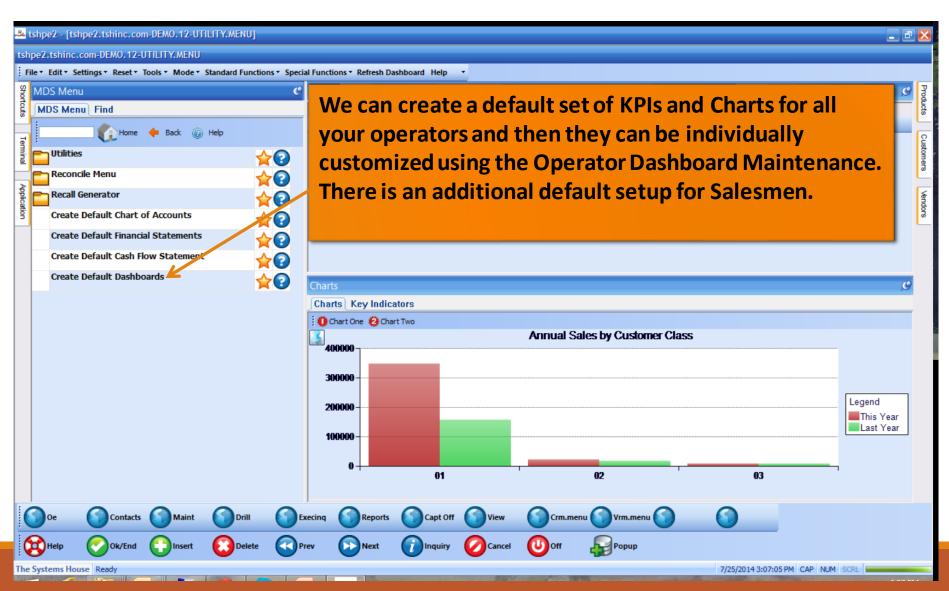

#### Salesman Default Dashboard.

| <b></b> t | tshpe2 - [tshpe2.tshinc.com-DEMO.12-MAIN.MENU]            | 1                  |                           |                  |         |                   |            |           |                   |                   | - 7 🔀                                |
|-----------|-----------------------------------------------------------|--------------------|---------------------------|------------------|---------|-------------------|------------|-----------|-------------------|-------------------|--------------------------------------|
| tsh       | pe2.tshinc.com-DEM0.12-MAIN.MENU                          |                    |                           |                  |         |                   |            |           |                   |                   |                                      |
| į Fi      | ile ▼ Edit ▼ Settings ▼ Reset ▼ Tools ▼ Mode ▼ Standard F | Functions • Specia | al Functions 🔻 Refresh Da | shboard Help 🔹   |         |                   |            |           |                   |                   |                                      |
| Shor      | MDS Menu                                                  | g                  | Tasks                     |                  |         |                   |            |           |                   |                   | 9 Prod                               |
| tcuts     | MDS Menu Find                                             |                    | + 07/25/2014 💼            | 8:00 am 🔽        |         |                   |            |           |                   |                   |                                      |
|           | Home 🔶 Back @ Help                                        |                    | Date Time                 | Description      |         | 1 1               | 0 0 Task N | -         |                   |                   | ooku                                 |
| Appli     |                                                           |                    | 7/28/2014 8:00 an         |                  |         |                   | 0000       |           |                   |                   | 3:3:3                                |
| ication   | Customer Service                                          | Each ?             | Salesman                  | can no           | w trac  | k his r           | esult      | sanc      | l his             |                   | 1:56                                 |
|           | Purchasing                                                |                    |                           |                  |         |                   |            |           |                   |                   | PMO                                  |
| Term      | Warehouse Management & Inventory                          | worki              | load as he                | e uses ti        | he syst | em.               |            |           |                   |                   | Product Lookup : 3:31:56 PM Customer |
| linal     | Sales Analysis                                            | ☆?                 |                           |                  |         |                   |            |           |                   |                   | 9                                    |
|           | Sales Management Menu                                     |                    |                           |                  |         |                   |            |           |                   |                   | 2                                    |
|           | Accounting Menu                                           |                    |                           |                  |         |                   |            |           |                   |                   | stome                                |
|           | File Maintenance                                          |                    | Key Indicators            |                  |         |                   |            |           |                   |                   | er Lookup                            |
|           | End of Period Processing                                  |                    | Charts Key Indica         | ators            |         |                   |            |           |                   |                   |                                      |
|           | Tility Menu                                               |                    | Indicator                 |                  | Daily   | Monthly           | This Year  | Last Year |                   |                   | 3:32:00 PM                           |
|           | Customer Special Programs                                 |                    | Sales Dollars for Sism    | 001 SY FERTIG    | \$373   | \$36,392          | \$271,658  |           |                   |                   | 0 PM                                 |
|           | Optional Systems                                          |                    | Returns Dollars for Sis   | am 001 SY FERTIG | \$0     | <b>(\$1</b> ,353) | (\$6,275)  |           |                   |                   |                                      |
|           |                                                           |                    | GP Dollars for SISM 00    |                  | \$167   | \$390             | \$390      |           |                   |                   | Vend                                 |
|           | Quick Search                                              |                    | Calls for SIsm 001 SY     |                  |         |                   |            |           |                   |                   | or Lo                                |
|           |                                                           |                    | Initial Calls for SIsm 00 | )1 SY FERTIG     |         |                   |            |           |                   |                   | Vendor Lookup : 3:32:01 PM           |
|           |                                                           |                    |                           |                  |         |                   |            |           |                   |                   | : 3:32                               |
|           |                                                           |                    |                           |                  |         |                   |            |           |                   |                   | 101 P                                |
|           |                                                           |                    |                           |                  |         |                   |            |           |                   |                   | Z                                    |
|           |                                                           |                    |                           |                  |         |                   |            |           |                   |                   |                                      |
|           |                                                           |                    | 1                         |                  |         |                   |            |           |                   |                   |                                      |
| (         | Oe Contacts Maint D                                       | Drill 🕥 Ex         | xecinq Reports            | Capt Off         | View (  | Crm.menu          | Vrm.mer    | 1U 🕥      | $\bigcirc$        |                   |                                      |
| 6         | Relp Ok/End Plansert                                      | Delete OPro        | rev Next                  |                  |         | Doff              |            |           |                   |                   |                                      |
|           |                                                           |                    |                           |                  |         |                   | - ober     |           |                   |                   |                                      |
| The '     | Systems House Ready                                       |                    |                           |                  |         |                   |            |           | 7/25/2014 3:33:02 | 2 PM CAP NUM SCRL |                                      |

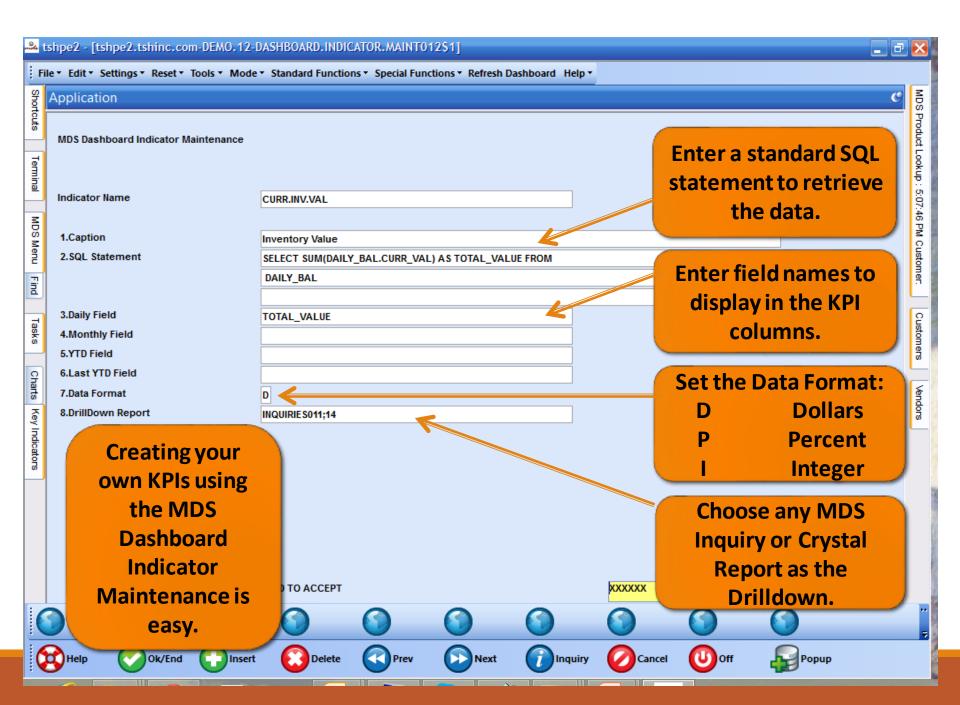

| <b>~~~</b> t   | ishpe2 - | [tshpe2.tshinc.co                                                  | om-DEMO.12-0   | PERATOR. DASHE    | BOARD.MAINTO      | )12\$1]             |                 |          |         |       | _ 2 🛛                                     |
|----------------|----------|--------------------------------------------------------------------|----------------|-------------------|-------------------|---------------------|-----------------|----------|---------|-------|-------------------------------------------|
| tsh            | pe2.tsh  | inc.com-DEMO.12                                                    | -OPERATOR.DA   | HBOARD.MAIN       | F012\$1           |                     |                 | _        |         |       |                                           |
|                |          | <ul> <li>Settings          <ul> <li>Reset •</li> </ul> </li> </ul> | Tools • Mode • | Standard Function | ons • Special Fur | nctions • Refresh D | ashboard Help • |          |         |       |                                           |
| Shortcuts      | Applic   | ation                                                              |                |                   |                   |                     |                 |          |         |       | Customers                                 |
| rts            | MDS O    | perator Dashboard (                                                | Configuration  |                   |                   |                     |                 |          |         |       | ners                                      |
| Terminal       | Opera    | tor Code                                                           | kp             | I                 |                   |                     |                 |          |         |       | Vendors                                   |
| Ξ              |          | hboard Chart 1                                                     |                | SALES.BY.CUST.    | CLASSDESC.PIE     |                     |                 |          |         |       |                                           |
| MDS Menu       | 2.Dasl   | hboard Chart 2                                                     |                |                   |                   |                     |                 |          |         |       | MDS Product Lookup : 4:47:51 PM Customer. |
| enu            | 3.#      | Indicators                                                         |                |                   |                   |                     |                 |          |         |       | Produ                                     |
| Find           | 1.       | PRODUCT S.BELO                                                     | OW.ROP         |                   |                   |                     |                 |          |         |       | d Loo                                     |
|                | 2.       | CURR.INV.VAL                                                       |                |                   |                   | 3                   | lus             | t add yo | ur now  |       | kup :                                     |
| Tasks          | 3.<br>4. |                                                                    |                |                   |                   |                     |                 |          |         |       | 4:47:6                                    |
|                | 5.       |                                                                    |                |                   |                   |                     |                 | your op  |         |       | 51 PM                                     |
| Charts         | 6.<br>7. |                                                                    |                |                   |                   |                     | refr            | resh the | dashboa | ard.  | Cust                                      |
|                | 8.       |                                                                    |                |                   |                   |                     |                 |          |         |       | omer                                      |
| ey Inc         | 9.       |                                                                    |                |                   |                   |                     |                 |          |         |       | Ľ                                         |
| Key Indicators | 10.      |                                                                    |                |                   |                   |                     |                 |          |         |       |                                           |
| 8              |          |                                                                    |                |                   |                   |                     |                 |          |         |       |                                           |
| (              |          |                                                                    |                |                   |                   |                     |                 |          |         |       | ••                                        |
|                | Help     | Ok/End                                                             | Insert         | Delete            | Prev              | Next                |                 | Cancel   | Off     | Popup | Ē                                         |

| 3  | Help     | Ok/End                | Insert             | 0          | Delete  | (  | Prev                  | 6   | Next (   | î  | Inquiry   | Cancel      | 0ff        | 4     | Popup  |   |
|----|----------|-----------------------|--------------------|------------|---------|----|-----------------------|-----|----------|----|-----------|-------------|------------|-------|--------|---|
|    | Stk Sta  | t 🕜 Avail Inq         | Det Order          | $\bigcirc$ | Det Po  | (  | Rec Hist              | 0   | Service  | 0  | Item Intr | Po Intran   | $\bigcirc$ | (     | )      |   |
| ٩p | plicatio | n                     |                    |            |         |    |                       |     |          |    |           |             |            |       |        | C |
|    | Item     | Number                | Whse               | 001        | SI      | Sk | Inventor<br>On Hand   | y   | On P/O   | Ir | nPick     | On B/O      | Avail      | F     | uture  |   |
|    | 1050     | number                | Wilse              | 001        | 31      | JK | on nand               |     | OITFIO   |    | IFICK     | UNDIO       | Avan       | -     | ature  |   |
|    | TELFA    | Ouchless Dressing     | g                  |            | EA      | EA |                       | 0   | 701      |    | 42        | 10          |            | -52   | -1     |   |
|    | Sub      | stitutes              |                    |            |         |    |                       |     |          |    |           |             |            |       |        |   |
|    |          |                       |                    |            |         |    |                       |     |          |    |           |             |            |       |        |   |
|    |          |                       |                    |            |         |    |                       |     |          |    |           |             |            |       |        |   |
|    | Ln#      | Order#                | Ord Date           | OpenO      | ty      | D  | ue Date               | Cu  | istomer# |    | Custo     | mer PO#     |            | P     | rice   |   |
|    | 1        | 01A34794              | 05/06/16           |            |         |    | 5/06/16               | UN  | IC       |    | 33227     | 7           |            |       | 1.500  |   |
|    | 2        | 01A05848              | 08/07/13           |            | 2       | 1  | 1/16/12               | RIC | СН       |    | TEST      |             |            |       | 43.750 |   |
|    | 3        | 01A05742              | 08/05/13           |            | 2       | 0  | 8/05/13               | RIC | СН       |    | TEST      |             |            |       | 43.750 |   |
|    | 4        | 01A05741              |                    |            | 2       |    | 8/05/13               | RIC | СН       |    | TEST      |             |            |       | 43.750 |   |
|    |          | TO                    | TAL                |            | 52      |    |                       |     |          |    |           | Select: Ord | lers       |       |        |   |
|    | Ln#      | P/O#                  | PO Date            | Vendo      |         |    | Open Qty              |     | Intr Qty |    | Due/Intr  | MfgBo       | Cost       | ц     | ld St  |   |
|    | 1        | 01132744              | 03/19/09           | KENDA      |         |    | and the second second | 00  | intr aty | -  | 03/25/09  | N           | COST       | 0.060 |        |   |
|    | 2        |                       |                    | KENDA      | 17.1755 | -  |                       | 1   |          |    | 03/23/09  | N           |            | 3.500 |        |   |
|    | 3        | 01135763              | 10/06/15           | GRACE      | E       |    |                       | 1   |          |    | 10/06/15  | N           |            | 0.060 | ND     |   |
|    | 4        |                       |                    |            |         |    |                       |     |          |    |           |             |            |       |        |   |
|    |          |                       | то                 | TAL        |         |    | 7                     | 02  |          | 0  |           | Select: PO: | S          |       |        |   |
|    | Enter    | END to exit, Click Se | elect:Orders or Se | ect:POs    |         |    |                       |     |          |    |           |             | PAGE 10    | F 2   |        |   |

| nide           | tshpe2 - [tshpe2.tshinc.com-DEM0.12-D                                      | ASHBOARD.CHART.MAINT012\$1]                                                                                                    |                                                                                                    |
|----------------|----------------------------------------------------------------------------|----------------------------------------------------------------------------------------------------|----------------------------------------------------------------------------------------------------|
| tsh            | pe2.tshinc.com-DEMO.12-DASHBOARD.C                                         | HART.MAINT012\$1                                                                                                    |                                                                                                    |
| ÷ F            | ile * Edit * Settings * Reset * Tools * Mode *                             | Standard Functions                                                                                                    |                                                                                                    |
| Sho            | Application                                                                |                                                                                                    | <u>ୁ</u> ୧                                                                                                    |
| Shortcuts      | MDS Dashboard Chart Maintenance                                            |                                                                                                    | Each Chart is created                                                                                                    |
| Terminal       | Chart Name                                                                 | SALES.BY.CUST.CLASSDESC.PIE                                                                                                    | solely by using standard SQL statements.                                                                                                    |
| MDS Menu F     | 1.Caption<br>2.SQL Statement                                               | Annual Sales by Customer Class Description<br>SELECT SALES_3.CUST_CLS_DESC, SUM(SALES_3.TOT_SALE<br>S_) AS TOTALSALES FROM SALES_3 GROUP BY SALES_3.C | For a simple pie chart, set<br>a field for the X-Axis and                                                                                          |
| Find Tasks     | 3.X-Axis Field<br>4.Y-Axis Field                                           | UST_CLS_DESC ORDER BY SALES_3.CUST_CLS_DESC<br>CUST_CLS_DESC<br>TOTALSALES                                                                            | a field for the Y-Axis                                                                                                    |
| ks Charts      | 5.Y-Axis Legend<br>6.SQL Secondary                                         |                                                                                                    | For a simple pie chart, set<br>a field for the X-Axis and<br>a field for the Y-Axis<br>Set the Type of Chart to:<br>P – Pie Chart<br>B - Bar Chart |
| Key Indicators | 7.Sec X-Axis Field<br>8.Sec Y-Axis Field<br>9.Sec Y-Axis Legend<br>10.Type | P                                                                                                    | B - Bar Chart<br>L - Line Chart                                                                                                    |
| (              | 11.DrillDown Report ENTER LINE # TO CHANGE,DELETE TO DELE                  | SALES-BY-CUST-CLASS.rpt                                                                                                    | Set an MDS Menu item<br>or any Crystal Report as<br>the drilldown for the<br>chart.                                                                |
|                | Help Ok/End Consert                                                        | Delete Prev Next Data                                                                                                    |                                                                                                    |

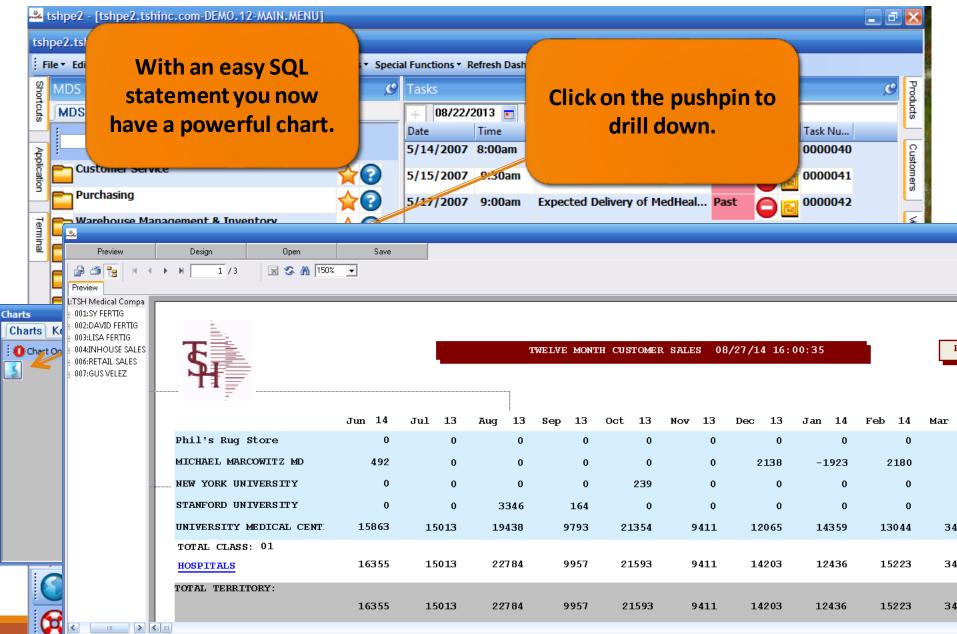

|                       | MDS-Nx Version 10.1.12 - [tshpe2.ts<br>le * Edit * Settings * Reset * Tools * Mo<br>Application                      | Choose a Bar graph when<br>you want to compare two<br>sets of data on the same<br>chart, for example last years                                                                                                  | <b>~</b><br>p ▼                                                                                   |
|-----------------------|----------------------------------------------------------------------------------------------------|----------------------------------------------------------------------------------------------------|---------------------------------------------------------------------------------------------------|
| Terminal              | MDS Dashboard Chart Maintenance<br>Chart Name                                                                        | sales vs this years sales.                                                                                                    | Each Chart is created<br>solely by using standard<br>SQL statements.                              |
| MDS Menu Find Tasks   | 1.Caption<br>2.SQL Statement<br>3.X-Axis Field<br>4.Y-Axis Field<br>5.Y-Axis Legend                                  | Annual Sales by Customer Class<br>SELECT SALES_3.CUST_CLS, SUM(SALES_3.69T_SALES_) A<br>S TOTALSALES FROM SALES_3 GROUP BY SALES_3.CUST_C<br>LS ORDER BY SALES_3.CUST_CLS<br>CUST_CLS<br>TOTALSALES<br>This Year | For a bar chart, set two<br>SQL statements to<br>compare and choose<br>fields for the Xand Y axis |
| Charts Key Indicators | 6.SQL Secondary<br>7.Sec X-Axis Field<br>8.Sec Y-Axis Field<br>9.Sec Y-Axis Legend<br>10.Type<br>11.DrillDown Report | SELECT SALES_3.CUST_CLS, SUM(SALES_3.TOT_SALES_LY ) AS TOTALLYSALES FROM SALES_3 GROUP BY SALES_3.C UST_CLS ORDER BY SALES_3.CUST_CLS CUST_CLS TOTALLYSALES Last Year B SALES-BY-CUST-CLASS_rpt                  | Set the Type of Chart to:<br>P – Pie Chart<br>B - Bar Chart<br>L - Line Chart                     |
|                       | ENTER LINE # TO CHANGE, DELETE TO                                                                                    | DELETE,0 TO ACCEPT                                                                                                    | Set an MDS Menu item<br>or any Crystal Report as<br>the drilldown for the<br>chart.               |
|                       | Help 🕜 Ok/End 门 Ins                                                                                                  | ert 🚺 Delete 🕜 Prev 🕞 Next 🕡 Inquir                                                                                                    | ry 💋 Cancel 🕛 Off 🖓 Popup                                                                         |

1

11

- 2 🔀

C

MDS Product Lookup : 11:25:49 AM Customer:

Customers Vendors

|                | MDS-N    | x Version 10.1.12 -           | [tshpe2.tshind | .com-DEMO.12     | -OPERATOR.DA      | SHBOARD.MAIN        | T012\$1]         |         |     |                | _ ð 🛛                                      |
|----------------|----------|-------------------------------|----------------|------------------|-------------------|---------------------|------------------|---------|-----|----------------|--------------------------------------------|
| -              |          | lit • Settings • Reset •      | Tools • Mode • | Standard Functio | ons 👻 Special Fur | nctions + Refresh I | Dashboard Help ▼ |         |     |                |                                            |
| Shortcuts      | Applic   | ation                         |                |                  |                   |                     |                  |         |     |                | MDS S                                      |
| outs           | MDS      | Operator Dashboard C          | onfiguration   |                  |                   |                     |                  |         |     |                | MDS Product Lookup : 11:25:49 AM Customer: |
| -              |          |                               | -              |                  |                   |                     |                  |         |     |                | 여니                                         |
| Terminal       | Oper     | rator Code                    | kp             | l                |                   |                     |                  |         |     |                | okup :                                     |
|                | 1.Da     | shboard Chart 1               |                | SALES BY CUST    | .CLASSDESC.PIE    |                     |                  |         |     |                | 11:25                                      |
| MD             |          | shboard Chart 2               |                | SALES.BY.CUST.   |                   |                     |                  |         |     |                | (49 A                                      |
| MDS Menu       |          |                               |                |                  |                   |                     |                  |         |     |                | MCu                                        |
|                | 3.#      | Indicators                    |                |                  |                   |                     |                  |         |     |                | stome                                      |
| Find           | 1.<br>2. | PRODUCTS.BELO<br>CURR.INV.VAL | W.ROP          |                  |                   |                     |                  |         |     |                |                                            |
| ц<br>В         | 3.       | SALES.DOLLARS                 |                |                  |                   |                     |                  |         |     |                | Ê                                          |
| Tasks          | 4.       |                               |                |                  |                   |                     |                  |         |     |                | Customers                                  |
|                | 5.       |                               |                |                  |                   |                     |                  |         |     |                | ar s                                       |
| Charts         | 6.       |                               |                |                  |                   |                     |                  |         |     |                | 6                                          |
| Kej            | 7.<br>8. | -                             |                |                  |                   |                     |                  |         |     |                | Vendors                                    |
| Key Indicators | 9.       | Add the                       | new ch         | art to yo        | our 📄             |                     |                  |         |     |                |                                            |
| ators          | 10.      |                               |                | hboard           |                   |                     |                  |         |     |                |                                            |
|                |          | Opera                         |                | ibuaru           | •                 |                     |                  |         |     |                |                                            |
|                |          |                               |                |                  |                   |                     |                  |         |     |                |                                            |
|                |          |                               |                |                  |                   |                     |                  |         |     |                |                                            |
|                |          |                               |                |                  |                   |                     |                  |         | _   |                |                                            |
|                | EN       | ITER LINE # TO CHANGE,        | DELETE TO DELE | TE,0 TO ACCEPT   |                   |                     |                  | xxxxxxx |     |                |                                            |
| :/             |          | 0                             | 0              | 0                | 0                 | 0                   | 0                | 0       | 0   | 0              | ł                                          |
|                |          |                               |                |                  |                   |                     |                  |         |     |                |                                            |
| 6              | Hel      | lp 🕜 Ok/End                   | Insert         | Delete           | Prev              | Next                | (i) Inquiry      | Cancel  | Off | <b>Г</b> Рорир |                                            |
|                |          |                               |                |                  |                   |                     |                  |         |     |                |                                            |

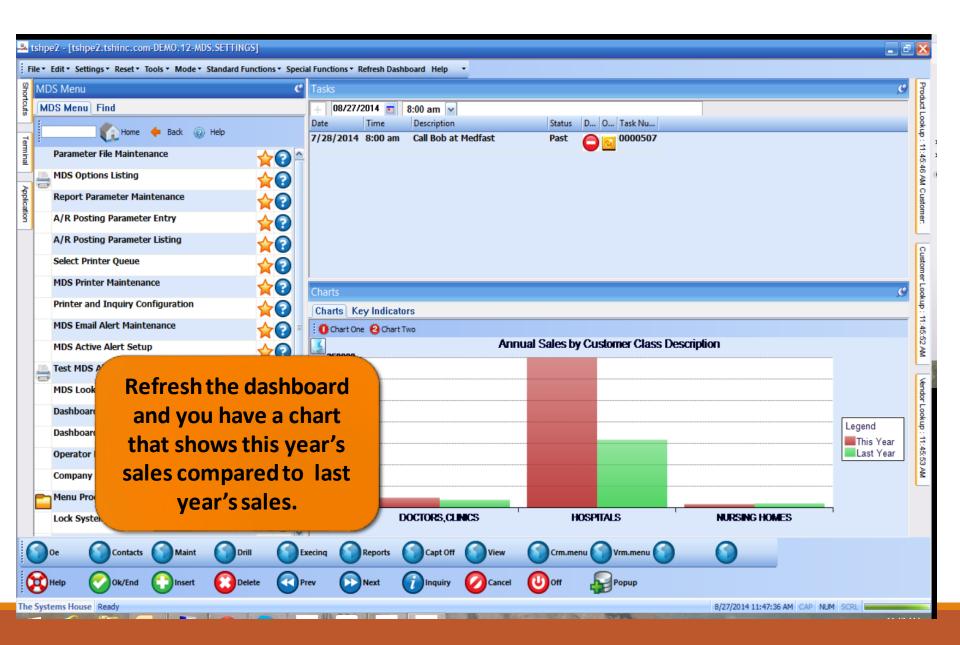

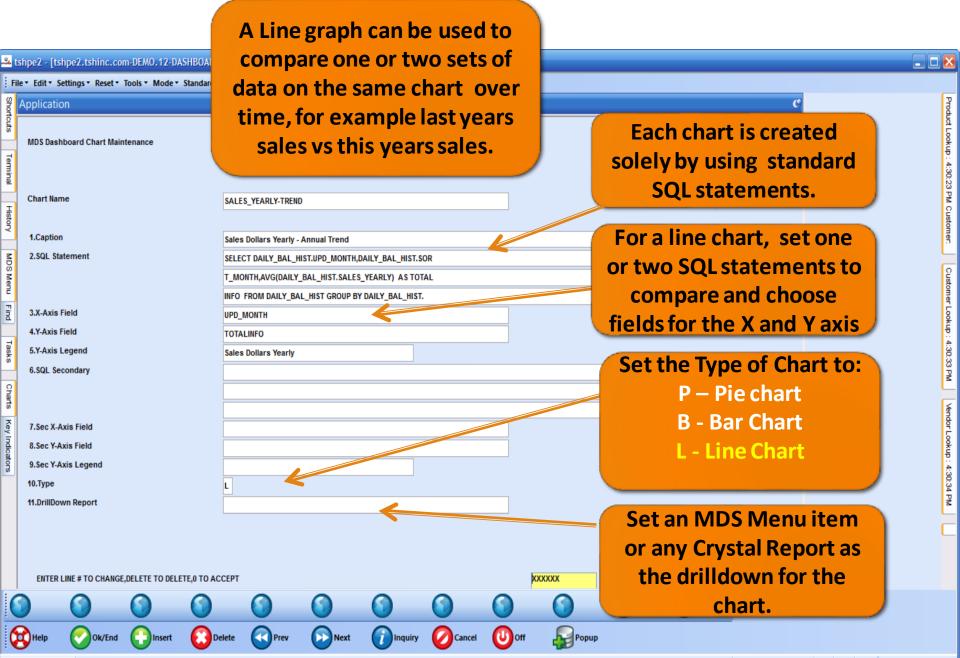

The Systems House Ready

| _           | tshpe2 - [tshpe2.tshinc.com-DEM0.12-MDS.SETTINGS]<br>hpe2.tshinc.com-DEM0.12-MDS.SETTINGS                               |                                                                                                    | ē 🗙                                   |
|-------------|----------------------------------------------------------------------------------------------------|----------------------------------------------------------------------------------------------------|---------------------------------------|
|             | npez.tsmne.com-Demo.tz-mb5.se i finds<br>File * Edit * Settings * Reset * Tools * Mode * Standard Functions * Special I | Functions * Refresh Dashboard Help *                                                                                                    |                                       |
|             |                                                                                                    |                                                                                                    | C Pr                                  |
| ortcut      |                                                                                                    | + 10/16/2014 • 8:00 am v                                                                                                    | Product Lookup : 4:30:23 PM Customer. |
| °           |                                                                                                    | Date Time Description Status D O Task Nu                                                                                                    | Look                                  |
| Terminal    |                                                                                                    | 7/28/2014 8:00 am Call Bob at Medfast Past O000507                                                                                                    | 10 - 4-:                              |
| linal       |                                                                                                    |                                                                                                    | 30:23                                 |
| I           | MDS Options Listing                                                                                                    |                                                                                                    | PM C                                  |
| History     | Report Parameter Maintenance 🔶 💡                                                                                        |                                                                                                    | ustom                                 |
|             | A/R Posting Parameter Entry                                                                                             |                                                                                                    | ē                                     |
| Application | A/R Posting Parameter Listing                                                                                           |                                                                                                    | 2                                     |
| ation       | Select Printer Queue                                                                                                    |                                                                                                    | stome                                 |
|             | MDS Printer Maintenance                                                                                                 | Charts                                                                                                    | Customer Lookup : 4:30:33 PM          |
|             | Printer and Inquiry Configuration                                                                                       | Charts Key Indicators                                                                                                    | - the                                 |
|             |                                                                                                    | O Chart One Ø Chart Two                                                                                                    | 4:30:3                                |
|             | MDS Active Alert Setup                                                                                                  | Sales Dollars Daily - Annual Trend                                                                                                    | 13 PM                                 |
|             | Est MDS Alert via Email                                                                                                 | 450000                                                                                                    |                                       |
|             | MDS Lookup Q                                                                                                    |                                                                                                    | Aendo                                 |
|             | Dashboard Inc                                                                                                    |                                                                                                    | r Look                                |
|             | Dashboard Ch Refresh the das                                                                                            | hboard                                                                                                    | ÷ ۲                                   |
|             | Operator Dast and you have a                                                                                            |                                                                                                    | Vendor Lookup : 4:30:34 PM            |
|             |                                                                                                    |                                                                                                    | PM                                    |
|             | Company Star that shows your                                                                                            | trend in                                                                                                    | · ·                                   |
|             | Sales over a y                                                                                                    | lear.                                                                                                    |                                       |
|             | Lock System f                                                                                                    | FEB MAR APR MAY JUN JUL SEP OCT NOV DEC                                                                                                    |                                       |
| 6           |                                                                                                    | Capt Off Sview Contraction Crm.menu Contraction Contraction Contra |                                       |
|             |                                                                                                    |                                                                                                    |                                       |
| Q           | 🗱 Help 🕜 Ok/End 🛟 Insert 🚯 Delete 🔇 Prev                                                                                | y 🕑 Next 🕜 Inquiry 🖉 Cancel 🙂 Off 🕌 Popup                                                                                                    |                                       |
| The         | e Systems House Ready                                                                                                   | 10/16/2014 4:35:39 PM CAP NUM SCRL                                                                                                    | _                                     |

#### MDS Lookups

•Your data at your fingertips.

•Customers, Products and Vendors

•Fully customizable by Operator, add any fields available in ODBC to your dashboard lookup.

•Filter on any fields you want to. Add your own custom SQL filter.

• Now available in three different default sizes.

## MDS Product Lookup

| Help      | 0           | k/End 门 Insert       | Delete      | Pre       | v 💽 M          | lext    |          |         | i 🕛 off        | P        | opup     |            |            |
|-----------|-------------|----------------------|-------------|-----------|----------------|---------|----------|---------|----------------|----------|----------|------------|------------|
| Oe        | 0           | ontacts Maint        | Drill       | Exe       | cinq 🕥 F       | leports | Capt Off | View    | Crm.mer        | 1u 🕥 V   | /rm.menu | )          | $\bigcirc$ |
| ADS Produ | ct Lookup : | 3:17:16 PM Customer: |             |           |                |         |          |         |                |          |          |            |            |
| - : 🗙     | Product     | Vendor               | Mfg_Prod    |           | Description    |         | Stock    | NDC     | Cust           | 2        | Price    | 🗸 Filter 📇 |            |
| P         | roducts     | Sales History        |             |           |                |         |          |         |                |          |          | 7          |            |
| Produ     | ct          | Description          |             | Available | StkUM          | StkQTY  | List     | PrcUM   | PrcQty Sell Um | Sell Qty | Vendo    | Mfg_Prod   | Wild_Card  |
| 00409     | -1463-01    | TEST                 |             |           | 508 EA         | 1       |          | EA      | 1 EA           | 1        | A1200    |            | l          |
| 0109      |             | CONTRACT SHIPTO PI   | RODUCT      |           | 4 EA           | 1       | 0        | .000 EA | 1 EA           | 1        | GRACE    |            |            |
| 01234     | 5678901     | TWENTY CHARACTER     | PRODUCT     |           | 88 EA          | 1       | 0        | .100    |                | //       |          |            |            |
| Col       | umn         | s default            | СТ          |           | 76 EA          | 1       | 0        |         |                |          |          |            |            |
|           |             |                      |             |           | -1 EA          | 1       | 10       |         | e the sav      | o hi     | itton    | to         |            |
| to l      | VIDS        | Standard             |             |           | 8 EA           | 1       | 5        |         | e the sat      |          |          | 10         |            |
| hut       | con l       | be moved             | KS          |           | 1438 EA        | 1       | 1        | ·       | save you       | ır cu    | rrent    |            |            |
| but       | Call        | be moved             |             |           | 0 EA<br>-55 EA | 1       | 0        |         | -              |          |          |            |            |
|           | aro         | und.                 | ESIGN 1 LEN |           | 0 EA           | 1       | 0        | COI     | umn sett       | tings    | sto yo   | our        |            |
| 1 234     |             | PM UPLOAD-27CHAR     |             |           | 0 EA           | 1       | 3        |         | pro            | file.    |          |            |            |
| 10        |             | Bottles              |             |           | 23 EA          | 1       | 2        |         | pio            | me.      |          |            |            |
| 10000     | )           | TEST                 |             |           | 13 EA          | 1       | 1        | .0.     |                |          |          |            |            |
| 1001      |             | MULTI REBILL LOT     |             |           | 21 EA          | 1       | 10       | .000 EA | 1 EA           | -        | GRACE    |            |            |
| 101       |             | RED PLASTIC DESK.    |             |           | 7506 PK        | 1       | 2        | .000 PK | 1 PK           | 1        | A1200    | KLP        | GROUP      |
| 1011      |             | TEST                 |             |           | 1224 EA        | 1       | 2        | .000 EA | 1 EA           | 1        | A1000    |            |            |
| 1021      |             | TEST UM DS IN ONEST  | EPS         |           | 1319 EA        | 1       | 2        | .000 EA | 1 EA           | 1        | A1000    |            |            |
| 10254     | 14          | TOMS TEST PROD 1 5   | 5555558     |           | -2 EA          | 1       | 1        | .000 CS | 12 EA          | 1        | BP       | _          | >          |

## MDS Click for Pricing

| BASE. 12 - [REDHATRS. TSHINC. COM-BASE. 12-MAIN. N          | MENU]          |                       |                  | _          |           |               |         |                    |       |       |               |               |           | J 🕨      |
|-------------------------------------------------------------|----------------|-----------------------|------------------|------------|-----------|---------------|---------|--------------------|-------|-------|---------------|---------------|-----------|----------|
| File • Edit • Settings • Reset • Tools • Mode • Standard Fo | unctions       | nctions • Refresh D   | ashboard Help    | •          |           |               |         |                    |       |       |               |               |           |          |
| 😵 Help 🕜 Ok/End 🕒 Insert 🙆 De                               | elete Rev      | Next                  |                  |            | i 🕡 o     | ff 🔎          | Popup   |                    |       |       |               |               |           |          |
|                                                             |                |                       |                  | -          | •         |               | ,       |                    |       |       |               |               |           |          |
| 🕥 Oe 🕜 Contacts 🅥 Maint 🎧 Dri                               | rill 🕥 Execin  | iq 🕜 Reports          | Capt Off         | View       | - 🕥 a     | rm.menu 🈭     | Vrm.men | u 🕥 🛛 🕤            |       |       |               |               |           |          |
| 2 MDS Menu                                                  | Produc         | ct Lookup : 9:17:38 4 | M Customer UMC   |            |           |               |         |                    |       |       |               |               |           | MZ       |
| :                                                           |                |                       |                  | _          |           |               |         |                    |       |       |               |               | 0.0       |          |
| 👔 👔 Home 🔶 Back 🕡 Help                                      |                | Product               | Vendor           | Mfg_Proc   |           | Description   |         | Stock ND           | C Cue | t UMC | 💝 🖌 Price 🗸   | 🖞 Filter 📇 🔵  |           | 9        |
| 1.Customer Service                                          |                | roducts Sales Hi      |                  |            |           |               |         |                    |       |       |               |               |           | - 4      |
|                                                             | Produ          |                       | otion            |            | Available | StkUM         | StkQTY  |                    | - 2   |       | Il Qty Vendor | Mfg_Prod      | Wild_Card |          |
| 2.Purchasing                                                |                | -1463-01 TEST         |                  | DUCT       |           | 508 EA        | 1       | Click for Price EA |       | A 1   | A1200         |               |           |          |
| 3.Warehouse Management & Inventory                          |                | 5678901 TWENT         | RACT SHIPTO PRO  |            |           | 4 EA<br>88 EA | 1       | Click for Price EA |       |       |               |               |           | 1        |
|                                                             |                | 5678901 1VVEN         |                  |            |           | 76 EA         | 1       | Click for Price EA |       |       |               |               |           | Cua      |
| 4.Sales Analysis                                            | 201234<br>0202 |                       | IG PARAM 73      |            |           | -1 EA         | 1       | 10.000 EA/1 EA     |       |       | Just er       | nter a        |           |          |
| 5.Sales Management Menu                                     | 2020           | VP                    |                  |            |           | 8 EA          | 1       | Click for Price EA |       |       |               |               |           |          |
| 6.Accounting Menu                                           | 0.17           | SHOW                  | ER CURTAIN HOOK  | (S         |           | 1438 EA       | 1       | 334.000 DZ/12 DZ   | 12    |       | Custo         | mer           |           | Cinc     |
|                                                             |                | 6060-10 Midazo        | olam Midazolam   |            |           | 0 EA          | 1       | Click for Price EA | 1     |       |               |               |           |          |
| 7.File Maintenance                                          | 2 1            | PRODU                 | JCT NUMBER 1     |            |           | -55 EA        | 1       | click for Price EA | 1     |       |               |               |           | C COLON  |
| 8.End of Period Processing                                  |                | 1C-WINT PREFIX        | C2 A1 METAL 1 DE | SIGN 1 LEN |           | 0 EA          | 1       | Click for Price EA | 1 E   | A 1   | LORI          |               |           | 10111    |
| P 9.Utility Menu                                            | 1.2.34         | 57E+26 PM UP          | LOAD-27CHARS     |            |           | 0 EA          | 1       | Click for Price EA | 1 E   | A 1   | GRACE         |               |           |          |
|                                                             | 10             | Bottles               | 3                |            |           | 23 EA         | 1       | Click for Price EA |       |       |               |               |           |          |
| 10.Customer Special Programs                                |                |                       |                  |            |           | 13 EA         | 1       | Click for Price EA |       |       |               |               |           | 10110010 |
| = 11.0ptional Systems                                       | 1001           | MULTI                 | REBILL LOT       |            |           | 21 EA         | 1 //    | Click for Price EA |       |       |               |               |           | 2        |
|                                                             | XY             |                       |                  |            |           |               |         | Click for Price PK |       |       |               | KLP           | GROUP     |          |
| 12.Quick Search                                             |                |                       |                  |            |           |               |         | Click for Price EA |       |       |               |               |           |          |
|                                                             |                |                       |                  |            |           |               |         | Click for Price EA |       |       |               |               |           |          |
|                                                             |                |                       |                  |            |           |               |         | Click for Price EA |       |       | BP            |               |           |          |
|                                                             |                | And C                 | lick fo          | r the      | oir Pr    | ricing        | r       | Click for Price EA |       |       |               |               |           |          |
|                                                             |                |                       |                  |            |           |               |         | Click for Price EA |       |       |               |               |           |          |
|                                                             |                |                       |                  |            |           |               |         | Click for Price EA |       |       |               |               |           |          |
|                                                             |                |                       |                  |            |           |               |         | Click for Price EA |       |       | A1000         |               |           |          |
|                                                             |                |                       |                  |            |           |               |         | Click for Price EA |       |       |               |               |           |          |
|                                                             | 10200          |                       |                  |            | _         | T CA          | _       | Click for Price EA | 1 6   | A 1   | A1000         |               |           |          |
|                                                             | 10263          | 3 ITEM7               |                  |            |           | 0 EA          | 1       | Click for Price EA | 1 E   | A 1   | A1000         |               |           |          |
|                                                             | 10276          | 7                     |                  |            |           | 0             |         | Click for Price    |       |       |               |               |           | ~        |
|                                                             | <              |                       |                  |            |           |               | Ш       |                    |       |       |               |               | >         |          |
| e Systems House Operator: ME Ready.                         | ,              |                       |                  |            |           |               |         |                    |       |       | 5/10/2016     | 09:17 CAP NUM | ISCRI I   |          |
| Systems House Operator:ME Ready.                            |                |                       |                  |            |           |               |         |                    |       |       | 5/10/2016     | 09:17 CAP NUM | SCRL      |          |

#### New Default Filter

|           | BASE.  | 12 - [R  | EDHATRS.TSHI                | NC.COM-BASE.    | 12-MDS.LOOKU     | P.OPTION.MAI     | NT012\$5]           |               |            |               | _          |           |
|-----------|--------|----------|-----------------------------|-----------------|------------------|------------------|---------------------|---------------|------------|---------------|------------|-----------|
| ; Fi      | ile▼ E | dit• Se  | ttings • Reset •            | Tools • Mode •  | Standard Functio | ns 🔻 Special Fur | nctions • Refresh D | ashboard Help | •          |               |            |           |
|           | Вн     | elp      | Ok/End                      | Insert          | Delete           | Prev             | Next                |               |            | Off           | Рорир      |           |
|           |        |          | $\bigcirc$                  | $\bigcirc$      |                  | $\bigcirc$       |                     |               | $\bigcirc$ | $\bigcirc$    | $\bigcirc$ |           |
| Shortcuts |        | cation   | alwa Ontiana                |                 |                  |                  |                     |               |            |               |            | Products  |
|           |        | Operat   | ookup Options<br>or         | DEFAUL          | .T               |                  |                     |               |            |               |            |           |
| History   |        | 13.Cus   | tomer Lookup<br>Column Head | ings to Filter  |                  | By d             | efault In           | active Cu     | stomers    | ,             |            | Customers |
| -         |        | 1.       | Customer                    | inge te i ntei  |                  | PI               | roducts a           | nd Vend       | ors are    |               |            | ß         |
| Terminal  |        | 2.       | Name                        |                 |                  | f                | iltered o           | ut. This c    | an he      |               |            | é         |
| Ē         |        | 3.<br>4. | Address1<br>City            |                 |                  | _                |                     |               |            |               |            | Vendors   |
| Ξ         |        | 5.       | ST                          |                 |                  |                  | customiz            | ed to filt    | eron       |               |            | Ľ         |
| MDS Menu  |        | 6.       | Zip                         |                 |                  |                  | anythir             | ng you wa     | int.       |               |            |           |
|           |        | 7.       | Phone                       |                 |                  |                  |                     |               |            |               |            |           |
|           |        | 14.Cus   | tomer SQL LOad              | K               |                  |                  |                     |               |            |               |            |           |
| Find      |        | WHERE    | CUST_MAST_0.IN              | ACTIVE_FLAG <   | > 'Y'            |                  |                     |               |            |               |            |           |
|           |        | <u> </u> |                             |                 |                  |                  |                     |               | _          |               |            |           |
| Tasks     |        |          |                             |                 |                  |                  |                     |               |            |               |            |           |
| Charts    |        |          |                             |                 |                  |                  |                     |               |            |               |            |           |
| Key Indic | PI     | lease m  | nake a selection,           | OK/END to Save, | or Cancel        |                  |                     |               |            | PAGE 5 OF 8   |            |           |
|           | Syste  | ms Hou   | operator:ME                 | Ready.          |                  |                  |                     |               | 5/26/2016  | 11:12 CAP NUM | SCRL       |           |

| Customer Lookup | : 11:18:49 AM             |          |                |                        |                 |          |                    |             | X    |
|-----------------|---------------------------|----------|----------------|------------------------|-----------------|----------|--------------------|-------------|------|
| 👯 Customer      | Name                      | Address1 | Cit            | ty ST                  | Zip             | Phone    | 🦸 🗹 Filter 📇 🕚 🕚 🛛 |             |      |
| Customer        | Name                      |          | Cust_Wildcard  |                        | Address1        |          | Address            | City        | ST 🔼 |
|                 |                           |          |                |                        |                 |          |                    |             | 1    |
|                 |                           |          |                |                        |                 |          |                    |             |      |
| 00001           | RAFAEL INC                |          | RAFAEL         |                        |                 |          |                    | FAIRVIEW    | NJ   |
| 00110           | SARASOTA MEMORIAL HOSPITA | L        | SARAS          |                        |                 |          | ILDING PAR-        | SARASOTA    | FL   |
| 002             | WHSE 002                  |          | WHSE           | lua a la a a la tela a | . <b>.</b> :    |          |                    | CLIFTON     | NJ   |
| 005283          | ACCUMED DIAGNOSTIC, INC.  |          | ACCUN          | <b>Jncheck th</b>      | e Fliter b      | utton to |                    | LATHAM      | NY   |
| 005842          | ATLAS HEALTH CARE SERVICE |          | ATLAS          | display ite            | ome filto       | rodby    |                    | SYRACUSE    | NY   |
| 007             | WAREHOUSE 007             |          | WARE           | uispiayite             |                 | reuby    |                    | MONROE      | NY   |
| 010             | 010 WHSE CUSTOMER         |          | 010 W          | h                      | efault.         |          |                    | CLIFTON     | NJ   |
| 0109            | CONTRACT SHIPTO CUSTOMER  |          | CONTR          | Ч                      | ciaure.         |          |                    | SUFFERN     | NY   |
| 015083          | ADCO - MAINE              |          | ADCO -         |                        |                 |          |                    | BANGOR      | ME   |
| 1               | 1                         |          | 1              |                        |                 |          | <u></u> D2         | CLIFTON     | NJ   |
| 1000            | ST. MARYS MEDICAL CENTER  |          | ST. MARYS MED  | ICAL CENTER            | 2600 CORPORATE  | AVENUE   |                    | RYE         | NY   |
| 100008          | TESTING CUSTOMER          |          | TESTING CUSTO  | MER                    | 105 VALLEY ROAD | )        |                    | CLIFTON     | NJ   |
| 10001           | ACME PLUMBING SUPPLY      |          | ACME PLUMBING  | G SUPPLY               | 275 VAN HOUTEN  | AVE      |                    | PASSAIC     | NJ   |
| 10002           | ACME PRINTING CO          |          | ACME PRINTING  | со                     | 115 MAIN ST     |          |                    | SHORT HILLS | NJ   |
| 10003           | ACME TOY CO               |          | ACME TOY CO    |                        | 225 FIFTH AVE   |          |                    | NEW YORK    | NY   |
| 10007           | ACME BUSINES FORM INC     |          | ACME BUSINES   | FORM INC               | 46 WEST 27TH ST |          |                    | NEW YORK    | NY   |
| 100202          | PATIENTS FIRST            |          | PATIENTS FIRST |                        | GREGORY A. BERL | AND      |                    | MONROE      | NY   |
| 100211          | TEST                      |          | TEST           |                        |                 |          |                    | CLIFTON     | NJ   |
| 100318          | JFLKSJFKLDJ               |          | JFLKSJFKLDJ    |                        | KLJKLJDSKLJFKL  | D        | JKLFSDLFJLK        | TAMPA       | FL 🚩 |
| <               | 1111                      |          |                |                        |                 |          |                    |             | >    |
|                 |                           |          |                |                        |                 |          |                    |             |      |

## Lookup Size Options

| Product Lookup : | 9:17:38 AM Customer: UMC          |           |              |        |                 |       |             |         |        |         |              |                |               |     |  |
|------------------|-----------------------------------|-----------|--------------|--------|-----------------|-------|-------------|---------|--------|---------|--------------|----------------|---------------|-----|--|
| 🐹 Product        | Vendor Mfg_Pro                    | d De      | escription   |        | Stock           | NDC   | Cust l      | JMC     | 2 -    | Price 🗸 | 🖌 Filter 📇 🔵 | • •            |               |     |  |
| Products         | Sales History                     |           |              |        |                 |       |             |         |        |         |              |                |               |     |  |
| Product          | Description                       | Available | StkUM        | StkQTY | Price           | PrcUM | PrcQty Sell | Um Sell | Qty Ve | endor   | Mfg_Prod     | Vild_Card      | NDC           | St  |  |
| 00409-1463-01    | TEST                              | 5         | 08 EA        | 1      | Click for Price | EA    | 1 EA        | 1       | A      | 1200    |              |                | 51552-1021-06 | Y   |  |
| 0109             | CONTRACT SHIPTO PRODUCT           |           | 4 EA         | 1      | Click for Price | EA    | 1 EA        | 1       | G      | RACE    |              |                | -             | Y   |  |
| 012345678901     | TWENTY CHARACTER PRODUCT          |           | 88 EA        | 1      | Click for Price | EA    | 1 EA        | 1       | B      | Р       |              |                |               | Y   |  |
| 012345678901     | 25 CHARACTER PRODUCT              |           | 76 EA        | 1      | Click for Price | EA    | 1 EA        | 1       |        |         |              |                |               |     |  |
| 0202             | TESTING PARAM 73                  |           | -1 EA        | 1      | 10.000 EA/1     | EA    | 1 EA        | 1       |        |         |              |                |               |     |  |
| 0206             | VP                                |           | 8 EA         | 1      | Click for Price | EA    | 1 EA        | 1       |        |         |              |                |               |     |  |
| 047              | SHOWER CURTAIN HOOKS              | 14        | 38 EA        | 1      | 334.000 DZ/12   | DZ    | 12 EA       | 1       |        | Sn      | nall N       | <b>1edium</b>  | andla         | rσo |  |
| 0641-6060-10     | Midazolam Midazolam               |           | 0 EA         | 1      | Click for Price | EA    | 1 EA        | 1       |        | 511     | ian, iv      | leuluin        |               | ISC |  |
| 1                | PRODUCT NUMBER 1                  |           | 55 EA        | 1      | Click for Price | EA    | 1 EA        | 1       |        |         | Ser          | reen opt       | tions         |     |  |
| 1-S1D1C-WINT     | PREFIX 2 A1 METAL 1 DESIGN 1 LEN. |           | 0 EA         | 1      | Click for Price | EA    | 1 EA        | 1       |        |         | JU           | eenop          |               |     |  |
| 1.23457E+26      | PM UPLOAD-27CHARS                 |           | 0 EA         | 1      | Click for Price | EA    | 1 EA        | 1       |        |         |              |                |               |     |  |
| 10               | Bottles                           |           | 23 EA        | 1      | Click for Price | EA    | 1 EA        | 1       |        |         |              |                |               |     |  |
| 10000            | TEST                              |           | 13 EA        | 1      | Click for Price | EA    | 1 EA        | 1       |        |         |              |                |               |     |  |
| 1001             | MULTI REBILL LOT                  |           | 21 EA        | 1      | Click for Price | EA    | 1 EA        | 1       | G      | RACE    |              |                |               | Y   |  |
| 101              | RED PLASTIC DESK.                 | 75        | 06 PK        | 1      | Click for Price | PK    | 1 PK        | 1       | A      | 1200    | KLP          | GROUP          |               | Y   |  |
| 1011             | TEST                              | 12        | 24 EA        | 1      | Click for Price | EA    | 1 EA        | 1       | A      | 1000    |              |                |               | Y   |  |
| 1021             | TEST UM DS IN ONESTEPS            | 13        | 19 EA        | 1      | Click for Price | EA    | 1 EA        | 1       | A      | 1000    |              |                |               | Y   |  |
| 102544           | TOMS TEST PROD 1 55555558         |           | -2 E         |        |                 |       |             |         |        |         |              |                |               | Ν   |  |
| 102545           | TOM'S TEST PROD 2                 |           | -3           |        |                 |       |             |         |        |         |              |                |               | Ν   |  |
| 102608           | ITEM 3                            |           | 20           |        |                 |       |             |         |        |         |              |                | NDC777        | Y   |  |
| 102609           | ITEM 4                            |           | 9            |        | foult ci        |       | oon ho      | cot     | h      |         |              |                |               | Y   |  |
| 102610           | ITEM 3                            |           | 32           | De     | efault si       | zeo   | can be      | sei     | . Dy   |         |              |                | NDC777        | Y   |  |
| 102619           | ITEM 5                            | 1         | 09           |        |                 |       |             |         |        |         |              |                |               | Y   |  |
| 102631           | ITEM 6                            |           | 8 So         | avin   | g while         | IN U  | ine ae      | sire    | a s    | size    | •            |                |               | Y   |  |
| 102632           | ITEM7                             |           | 1            |        |                 |       |             |         |        |         |              |                |               | Y   |  |
| 102633           | ITEM7                             |           | Q            |        |                 |       |             |         |        |         |              |                |               | Ν   |  |
| 102767           |                                   |           | 0            |        |                 |       |             |         |        |         |              |                |               | Ν   |  |
| 103019           | IPHONE WALL CHARGER               |           | 40 EA        | 1      | Click for Price | EA    | 1 EA        | 1       | G      | RACE    |              |                |               | Y   |  |
| 103021           | IPHONE CASE                       |           | -3 EA        | 1      | Click for Price | EA    | 1 EA        | 1       | 1      |         |              |                | 456789        | Ν   |  |
| 1036             | TRANS UM                          |           | 40 EA        | 1      | Click for Price | CS    | 4 EA        | 1       | G      | RACE    |              |                |               | Y   |  |
| 104              | ULTRA RED PLASTIC DESK            | 8         | 41 EA        | 1      | Click for Price | EA    | 1 EA        | 1       | B      | EIE     |              | ultra          | ITEM104       | Y   |  |
| 104.LOT          | TEST                              |           | 0 EA         | 1      | Click for Price | EA    | 1 EA        | 1       | A      | 1000    |              |                | 3133-22-4568  | Ν   |  |
| Search th        | e web and Windows                 | 10        | 06 EA<br>1 2 | - 調    | eiick for Drice | -     | 🤹 S         |         | -      | 1000    | 6 <b>P</b>   | net manual and |               | Y   |  |

## Find Menu

| BASE.12 - [REDHATRS.TSHINC.COM-BASE.12-MAIN.MENU]                              |                                                |
|--------------------------------------------------------------------------------|------------------------------------------------|
| File • Edit • Settings • Reset • Tools • Mode • Standard Functions • Specia    | al Functions • Refresh Dashboard Help •        |
| Help 🕜 Ok/End 门 Insert 🙆 Delete 🕢 Pr                                           | rev 🕞 Next 🕜 Inquiry 🖉 Cancel 🙂 Off 🕌 Popup    |
| Oe Contacts Maint Drill Ex                                                     | xecinq Reports Capt Off View Crm.menu Vrm.menu |
| MDS Menu 9                                                                     | Find C St                                      |
| සි Home 🔶 Back @ Help                                                          | Find Customers                                 |
| E 1.Customer Service                                                           |                                                |
| 2.Purchasing                                                                   | Customer Sales Orders ?                        |
|                                                                                | Customer Quotes                                |
| Search for Invoices, Purchase                                                  | Customer Detail History                        |
| Orders or use the find box to                                                  | A/K CHECKS                                     |
| search for anything!                                                           | Purchase Orders  Vendor Payables A/P Checks    |
|                                                                                | Vendor Payables                                |
| 9.Utility Menu<br>10.Customer Special Programs                                 |                                                |
| □ 10.Customer Special Programs       ★?         □ 11.0ptional Systems       ★? | Charts 9                                       |
| 12.Quick Search                                                                | Charts Key Indicators                          |
|                                                                                |                                                |
| The Contemp Description for                                                    |                                                |

## Find Menu

|            |                                                                         | -       |               |                  | 12-FIND.MENU    |            | stiens - Dof | esh Dashboard He          | la z   |                      |            | . 🗆 🔀                       |
|------------|-------------------------------------------------------------------------|---------|---------------|------------------|-----------------|------------|--------------|---------------------------|--------|----------------------|------------|-----------------------------|
|            | Help                                                                    | Setun   | Ok/End        | Insert           | Delete          | Prev       |              | ext industribution        |        | e 🕛 off              | Popup      |                             |
|            | Add F                                                                   | opu     | Del Popu      | IP 🕥             | $\bigcirc$      | $\bigcirc$ | $\bigcirc$   | $\bigcirc$                |        |                      | $\bigcirc$ | ••                          |
| Shortcuts  | Applicatio                                                              | on      |               |                  |                 | Menu Lo    | ocator       |                           |        |                      |            | Customers                   |
| History    | Searc                                                                   | h Strin | g:            | REVIEW           |                 |            |              |                           |        |                      |            | Vendors                     |
| _          | 1.Line                                                                  |         | Menu Line     |                  |                 |            | Mei          | nu Sub-process            |        | Menu Status          | Тур        | 2                           |
| 7          | 11                                                                      | 1       |               | Price Hold Revie | w               |            |              | D.PRC.HOLD.DRIVER         | R12    | Standard             | Р          |                             |
| Terminal   | 2 Release Preview                                                       |         |               |                  |                 |            |              | DRIVER10                  |        | Standard             | Р          | Product Lookup : 9:17:38 AM |
| ಷ          | 3 Review Shipments on Price Hold<br>4 Review WEB Orders to be Converted |         |               |                  |                 |            |              | EASE.PRICE.HOLD01         | 12     | Standard             | P          | duc                         |
|            |                                                                         | 4       |               |                  | onverted        |            |              | B.ORDER.REVIEW            |        | Standard             | R          | Ē                           |
| MDS Menu   |                                                                         | 5       |               | view Report      |                 |            |              | PREVIEW                   | 50000  | Standard             | R          | 9<br>Ku                     |
| s<br>S     |                                                                         | 6<br>7  | -             | digree Review    |                 |            |              | DING.PEDIGREE.REV         | IEW012 | Standard<br>Standard | P          |                             |
| 2          |                                                                         | 7<br>8  | Order Previ   | view Report      |                 |            |              | PREV.RPT011<br>ER.PREVIEW |        | Standard             | R          | 17                          |
| -          |                                                                         | 9       |               | Price Hold Revie | 214/            |            |              | D.PRC.HOLD.DRIVER         | 242    | Standard             | P          | A 86                        |
| Find       |                                                                         | 10      |               | eview Report     |                 |            |              | .PREVIEW                  | 112    | Standard             | R          | M                           |
| 리          |                                                                         | 11      | MDS File Pu   |                  |                 |            |              | S.FILE.PURGE.MAINT        | 012    | Standard             | P          | Customer.                   |
| a          |                                                                         | 12      |               |                  |                 |            |              |                           |        |                      |            | ome                         |
| Tasks      |                                                                         | 13      |               |                  |                 |            |              |                           |        |                      |            |                             |
|            |                                                                         | 14      |               |                  |                 |            |              |                           |        |                      |            | UMC                         |
| ŝ          |                                                                         | 15      |               |                  |                 |            |              |                           |        |                      |            |                             |
| Charts     |                                                                         | 16      |               |                  |                 |            |              |                           |        |                      |            |                             |
| 17         |                                                                         |         |               |                  |                 |            |              |                           |        |                      |            |                             |
| Key Indic: | ENTER                                                                   | LINET   | O SELECT, HIC | GHTLIGHTED LIN   | E FOR POPUP MEN | U, OR END  |              |                           |        |                      |            |                             |

#### New Appearance Options

| nde                  |                               |          |
|----------------------|-------------------------------|----------|
|                      |                               | Advanced |
|                      |                               |          |
| Choose Color Theme:  |                               |          |
| ◯ Tan                |                               |          |
|                      | Now Gray Thoma ontion         |          |
| ) Blue               | New Gray Theme option.        |          |
| 🖲 Gray               |                               |          |
| 🗖 Change Cursor when |                               | /        |
| Busy                 |                               |          |
| ✓ Toolbars on Top    |                               |          |
|                      |                               |          |
|                      |                               |          |
|                      | New option to have the        |          |
|                      | Toolbars and Function Keys on |          |
|                      | Тор.                          |          |
|                      | .op.                          |          |
|                      |                               |          |
|                      |                               |          |
|                      |                               |          |
|                      |                               |          |
|                      |                               |          |
| OK Cancel            |                               |          |

#### New Appearance Options:

| BASE.1                                                     | 2 - [REDHATRS.] | TSHINC.COM-BASE.12-I      | 1AIN.MENU]    |           |               | _ <b> </b> |
|------------------------------------------------------------|-----------------|---------------------------|---------------|-----------|---------------|------------|
|                                                            | REDHATRS        | S.TSHINC.COM-BASE.12      | -MAIN.MENU    |           |               |            |
| File • Edit • Settings • Reset • Tools • Mode • Standard P | Functions       | ial Functions   Refresh [ | ashboard Help | •         |               |            |
| 🔁 Help 📀 Ok/End <table-cell> Insert 🔞 D</table-cell>       | elete 🕜 P       | Prev 🕞 Next               |               | Cancel    | Off           | Рорир      |
| Oe Ocontacts Maint                                         | rill 🌔 E        | Execing Reports           | Capt Off      | View      | Crm.men       |            |
| MDS Menu                                                   | 8               | Find                      |               |           |               | Products   |
| MDS Menu                                                   |                 | Find Tasks                | Ø             |           |               |            |
| B 1.Customer Service                                       | ☆?              | Customer Invoices         |               |           | 2             | 1 Cust     |
| 2.Purchasing                                               | ☆?              | Customer Sales Ore        | lers          |           | 2             | Customers  |
| 3.Warehouse Management & Inventory                         | <b>☆</b> ?      | Customer Quotes           |               |           | 2             |            |
| 4.Sales Analysis                                           | <b>☆</b> ?      | Customer Detail Hi        | story         |           | 2             | = Vendors  |
| 5.Sales Management Menu                                    | ☆?              | Product Detail Hist       | ory           |           | 2             |            |
| 6.Accounting Menu                                          | ☆?              | A/R Checks                |               |           | 0             |            |
| २ 💼 7.File Maintenance                                     | ☆?              | Purchase Orders           |               |           | 2             |            |
| 8.End of Period Processing                                 |                 | Vendor Payables           |               |           | 2             |            |
| 9.Utility Menu                                             | ☆?              | A/P Checks                |               |           | 2             |            |
| 10.Customer Special Programs                               | ☆?              | Charts                    |               |           |               | 8          |
| 11.0ptional Systems                                        | ☆?              | Charts Key Indi           | cators        |           |               |            |
| 12.Quick Search                                            | ☆?              | Chart One 🙆 Ch            | art Two       |           |               |            |
|                                                            |                 | <b>1</b>                  |               |           |               |            |
| The Systems House Operator:ME Ready.                       |                 |                           |               | 5/17/2016 | 12:45 CAP NUM | SCRL       |

## SQL Logging

| REDMATRS.TSHIRC.COM-BASE.12-MAILLENU           REDMATRS.TSHIRC.COM-BASE.12-MAILLENU           I2.4257 PM MDS-NX Load started.           12.433 PM Delatorn Load started.           12.433 PM Delatorn Load started.           12.433 PM Delatorn Load started.           12.433 PM Delatorn Load started.           12.433 PM Delatorn Load started.           12.433 PM Delatorn Load started.           12.434 PM Delatorn Load started.           12.434 PM Delatorn Load started.           12.434 PM Delatorn Load started.           12.434 PM Delatorn Load completed.           12.434 PM Delatorn Load completed.           12.434 PM Shorts Load completed.           12.434 PM Shorts Load completed.           12.434 PM Shorts Load completed.           12.434 PM Shorts Load completed.           12.434 PM Status Bar Load started.           12.434 PM Status Bar Load completed.           12.434 PM History Load started.           12.434 PM History SQL Command SELECT * FROM OPERATOR_WHERE OPERATOR = kpt'           12.434 PM History Load started.           12.434 PM History Load completed.           12.434 PM History Load completed.           12.434 PM History Load completed.           12.434 PM History Load completed.           12.434 PM History Load completed.           12.434 PM History Load comple                                                                                                    | _    | BASE.12 - [REDHATRS.TSHINC.COM-BASE.12-MAIN.MENU]                                                                                                    |    |
|----------------------------------------------------------------------------------------------------|------|----------------------------------------------------------------------------------------------------|----|
| REDMATRS.TSHIRC.COM-BASE.12-MAILLENU           REDMATRS.TSHIRC.COM-BASE.12-MAILLENU           I2.4257 PM MDS-NX Load started.           12.433 PM Delatorn Load started.           12.433 PM Delatorn Load started.           12.433 PM Delatorn Load started.           12.433 PM Delatorn Load started.           12.433 PM Delatorn Load started.           12.433 PM Delatorn Load started.           12.434 PM Delatorn Load started.           12.434 PM Delatorn Load started.           12.434 PM Delatorn Load started.           12.434 PM Delatorn Load completed.           12.434 PM Delatorn Load completed.           12.434 PM Shorts Load completed.           12.434 PM Shorts Load completed.           12.434 PM Shorts Load completed.           12.434 PM Shorts Load completed.           12.434 PM Status Bar Load started.           12.434 PM Status Bar Load completed.           12.434 PM History Load started.           12.434 PM History SQL Command SELECT * FROM OPERATOR_WHERE OPERATOR = kpt'           12.434 PM History Load started.           12.434 PM History Load completed.           12.434 PM History Load completed.           12.434 PM History Load completed.           12.434 PM History Load completed.           12.434 PM History Load completed.           12.434 PM History Load comple                                                                                                    |      | REDHATRS.TSHINC.COM-BASE.12-MAIN.MENU                                                                                                    |    |
| Close         Download Log         Send to TSH           1242:57 PM MDS-MX Load started.         1243:34 PM Dataform Loaded Toolbars           1243:33 PM Dataform Loaded Toolbars         1243:34 PM Dataform Loaded Toolbars           1243:37 PM Dataform Loaded Toolbars         1243:34 PM Dataform Loaded Toolbars           1243:37 PM Dataform Loaded Toolbars         1243:40 PM DashChart Query Started.           1243:40 PM DashChart Query Started.         1243:41 PM Shotcart Load completed.           1243:41 PM Shotcart Load completed.         1243:41 PM Shotcart Load completed.           1243:41 PM Shotcart Load completed.         1243:41 PM Shotcart Load completed.           1243:41 PM Shotcart Load completed.         1243:41 PM Shotcart Load completed.           1243:41 PM Shotcart Load completed.         1243:41 PM Shotcart Load completed.           1243:41 PM Shotcart Load completed.         1243:41 PM Shotcart Load completed.           1243:41 PM Shotus Bar SQL Command: SELECT *FROM OPERATOR_WHERE OPERATOR = kpl*         1243:41 PM History Load started.           1243:41 PM Status Bar Load completed.         1243:41 PM History Load started.         1243:41 PM Status Bar Load completed.           1243:41 PM History Load completed.         1243:41 PM History Load started.         1243:41 PM History Load completed.           1243:41 PM History Load completed.         1243:41 PM History Load completed.         1243:41 PM KPI Load completed.                                                                                                    | File | BASE.12 - [REDHATRS.TSHINC.COM-BASE.12-MAIN.MENU]                                                                                                    | JL |
| Close         Download Log         Send to TSH           1242:57 PM MDS-MX Load started.         1243:34 PM Dataform Load started.         1243:34 PM Dataform Loaded Toolbars           1243:33 PM Dataform Loaded Toolbars         1243:37 PM Dataform Loaded Toolbars         1243:37 PM Dataform Loaded Toolbars           1243:37 PM Dataform Loaded Toolbars         1243:40 PM DashChart Query SdL Command : SELECT * FROM OPERATOR_DASHBOARD WHERE OPERATOR = 'kpl'           1243:40 PM DashChart Load completed.         1243:41 PM Shotcut Load completed.           1243:41 PM Shotcut Load started.         1243:41 PM Shotcut Load started.           1243:41 PM Shotcut Load completed.         1243:41 PM Shotcut Load started.           1243:41 PM Shotcut Load started.         1243:41 PM Shotcut Load started.           1243:41 PM Shotcut Load completed.         1243:41 PM Shotcut Load started.           1243:41 PM Shotcut Load completed.         1243:41 PM Status Bar SQL Command: SELECT *FROM OPERATOR_WHERE OPERATOR = 'kpl'           1243:41 PM Status Bar SQL Command: SELECT *FROM OPERATOR_HISTORY WHERE OPERATOR_HISTORY.OPERATOR = 'kpl'           1243:41 PM History Load started.           1243:41 PM KPI Load started.           1243:41 PM KPI Load started.           1243:41 PM History Load started.           1243:41 PM History Load started.           1243:41 PM KPI Load completed.           1243:41 PM KPI Load completed.           1                                                                                                    | 8    | REDHATRS.TSHINC.COM-BASE.12-MAIN.MENU                                                                                                    |    |
| <ul> <li>124334 PM Dataform Load started.</li> <li>124337 PM Dataform Loaded Toolbars</li> <li>124337 PM Dataform Loaded Toolbars</li> <li>124337 PM Dataform Loaded Toolbars</li> <li>124337 PM Dataform Loaded Toolbars</li> <li>124337 PM Dataform Loaded Toolbars</li> <li>124337 PM Dathboard Load started.</li> <li>124340 PM DashChart Query started.</li> <li>124341 PM Shortcut Load completed.</li> <li>124341 PM Shortcut Load completed.</li> <li>124341 PM Shortcut Load completed.</li> <li>124341 PM Shortcut Load completed.</li> <li>124341 PM Shortcut Load completed.</li> <li>124341 PM Shortcut Load completed.</li> <li>124341 PM Status Bar Load completed.</li> <li>124341 PM Status Bar Load completed.</li> <li>124341 PM History Load started 124341 PM</li> <li>124341 PM History Load completed.</li> <li>124341 PM KIPL Load Command: SELECT * FROM OPERATOR_INSTORY WHERE OPERATOR_HISTORY.OPERATOR = "kpl"</li> <li>124341 PM KIPL Load Completed.</li> <li>124341 PM KIPL Load Completed.</li> <li>124341 PM KIPL Load Completed.</li> <li>124341 PM KIPL Load Completed.</li> <li>124341 PM Task Load Started.</li> <li>124341 PM Task Load Started.</li> <li>124341 PM Task Cod Completed.</li> <li>124341 PM Task Cod Completed.</li> <li>124341 PM Task Cod Completed.</li> <li>124341 PM Task Cod Completed.</li> <li>124341 PM Task Cod Completed.</li> <li>124341 PM Task Cod Completed.</li> <li>124341 PM Task Load Started.</li> <li>124341 PM Task Cod Compl</li></ul> |      | Close Download Log Send to TSH                                                                                                    |    |
|                                                                                                    |      | 243 34 PM Dataform Loading Toolbars<br>243 37 PM Dataform Loaded Toolbars<br>243 37 PM Dashboard Load started.<br>243 40 PM DashChart Query started.<br>243 40 PM DashChart Query SQL Command : SELECT * FROM_OPERATOR_DASHBOARD WHERE OPERATOR = "kpl"<br>243 41 PM Shortcut Load started.<br>243 41 PM Shortcut Load started.<br>243 41 PM Shortcut Load started.<br>243 41 PM Shortcut Load started.<br>243 41 PM Shortcut Load completed.<br>243 41 PM Shortcut Load started.<br>243 41 PM Shortcut Load started.<br>243 41 PM Shortcut Load started.<br>243 41 PM Shortcut Load started.<br>243 41 PM Shortcut Load started.<br>243 41 PM Status Bar Load started.<br>243 41 PM Status Bar Load completed.<br>243 41 PM Status Bar Load completed.<br>243 41 PM Status Bar Load completed.<br>243 41 PM Status Bar Load completed.<br>243 41 PM Status Bar Load completed.<br>243 41 PM History Load started.<br>243 41 PM History Load started.<br>243 41 PM Kistory SQL Command: SELECT * FROM_OPERATOR_HISTORY WHERE OPERATOR_HISTORY.OPERATOR = "kpl"<br>243 41 PM Kistory SQL Command: SELECT * FROM_OPERATOR_HISTORY WHERE OPERATOR_HISTORY.OPERATOR = "kpl"<br>243 41 PM KPI Load started.<br>243 41 PM KPI SQL Command: SELECT * FROM_OPERATOR_DASHBOARD_IND WHERE OPERATOR = "kpl"<br>243 41 PM KPI Load Started.<br>243 41 PM Task Load Started.<br>243 41 PM Task Load Started.<br>243 41 PM Task Load Completed.<br>243 41 PM Task Load Completed.<br>243 41 PM Task Load Started.<br>243 41 PM Task Load Completed.<br>243 41 PM Task Coad Compl |    |
| 1112 M MUS AV Solution completed                                                                                                    | C    | 2:44:10 PM Open Telnet Connection.<br>2:44:10 PM Telnet Host:REDHATRS.TSHINC.COMProtocol:SSH                                                                                                    |    |
| 12:44:00 PM Clicked 0K to Login.<br>12:44:10 PM Open Telnet Connection.<br>12:44:10 PM Telnet Host:REDHATRS.TSHINC.COMProtocol:SSH<br>12:44:10 PM Telnet Connected.                                                                                                    | Sy   |                                                                                                    |    |

#### Check Version

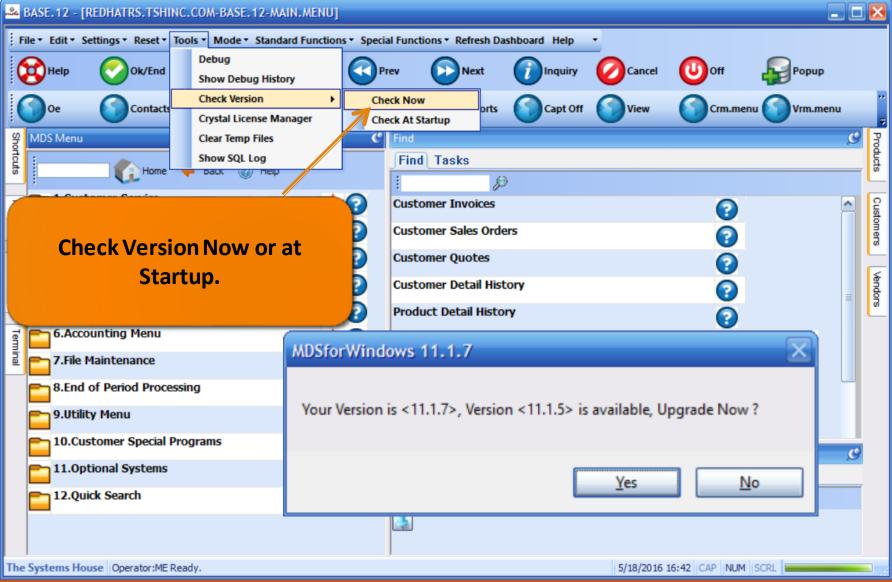

#### **Shortcut Organizer Lines**

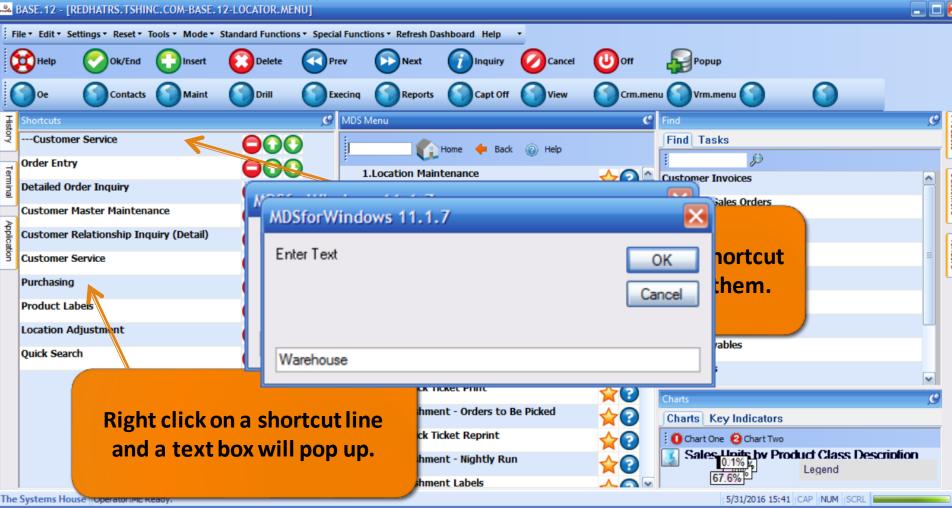

#### **Shortcut Organizer Lines**

#### & BASE.12 - [REDHATRS.TSHINC.COM-BASE.12-LOCATOR.MENU]

| ; Fi    | le▼ Edit▼ Se | ttings • Reset •  | Tools ▼ Mode ▼ | Standard Functio | ns • Special Func | tions • Refresh Da | ashboard Help     | •          |          |                              |     |
|---------|--------------|-------------------|----------------|------------------|-------------------|--------------------|-------------------|------------|----------|------------------------------|-----|
|         | Help         | Ok/End            | Insert         | Delete           | Prev              | Next               |                   |            | Off      | Рорир                        |     |
|         | Oe           | Contacts          | Maint          | Drill            | Execinq           | Reports            | Capt Off          | View       | Crm.me   |                              |     |
| Ŧ       | Shortcuts    |                   |                |                  | C MDS             | Menu               |                   |            | 9        | Find                         | , O |
| ş       | Custome      | r Service         |                | 000              |                   |                    | Home 🔶 Back       | (2) Help   |          | Find Tasks                   |     |
| -       | Order Entry  | 1                 |                | 004              |                   |                    |                   |            |          | l p                          |     |
| Termina | Detailed Or  | der Inquiry       |                |                  | DSforWin          | dows 11.1          | .7                |            |          | stomer Invoices              | ^   |
| •       |              | laster Mainten    | 2000           |                  | boror min         |                    |                   |            | <b></b>  | stomer Sales Orders          |     |
| ₹       |              |                   |                | 99               |                   |                    |                   |            |          | istomer Quotes               |     |
| olicati |              | Relationship Inc  | juiry (Detail) |                  | Warehou           | se has beer        | n added to y      | our shortc | ut list. | istomer Detail History       |     |
| 3       | Customer S   | Service           |                |                  |                   |                    |                   |            |          | oduct Detail History         | =   |
|         | Warehou      | se                |                | 64               |                   |                    |                   |            |          |                              |     |
|         | Purchasing   |                   |                |                  |                   |                    |                   | <b>F</b>   | 0.11     | R Checks                     |     |
|         | Product La   | bels              |                |                  |                   |                    |                   |            | OK       | Irchase Orders               |     |
|         | Location Ad  | divert            |                |                  | _                 |                    |                   |            |          | ndor Payables                |     |
|         |              |                   |                |                  |                   | Ord                | er Receipts Men   | u          |          | A/P Checks                   |     |
|         | Quick Searc  | Use               | the Ar         | rows to          | move a            |                    | icket Print       |            |          |                              |     |
|         |              | itom              | un or d        |                  | se the R          | od ihme            | ent - Orders to F | Be Picked  | 20       | Charts Key le d'astron       | 9   |
|         |              |                   | •              |                  |                   | ck T               | icket Reprint     |            |          | Charts Key Indicators        |     |
|         |              | mir               | nus to r       | emove            | an item           |                    |                   | _          |          | Chart One Ochart Two         | ion |
|         |              |                   |                |                  |                   |                    | ent - Nightly Ru  | n          |          | 0.1% Legend                  |     |
|         |              |                   |                |                  |                   | 14.Replenishme     | ent Labels        |            |          | 07.0%                        |     |
| The     | Systems Hou  | Ise Operator:ME R | leady.         |                  |                   |                    |                   |            |          | 5/31/2016 16:00 CAP NUM SCRL |     |

### History Tab

| BASE.12 - [REDHATRS.TSHINC.COM-BASE.1]                       | ORDER.ENTRY]                                                                                                    |                                         |  |  |  |  |  |  |  |  |  |  |  |  |
|--------------------------------------------------------------|----------------------------------------------------------------------------------------------------|-----------------------------------------|--|--|--|--|--|--|--|--|--|--|--|--|
| File • Edit • Settings • Reset • Tools • Mode • S            | File * Edit * Settings * Reset * Tools * Mode * Standard Functions * Special Functions * Refresh Dashboard Help * |                                         |  |  |  |  |  |  |  |  |  |  |  |  |
|                                                              |                                                                                                    |                                         |  |  |  |  |  |  |  |  |  |  |  |  |
|                                                              |                                                                                                    |                                         |  |  |  |  |  |  |  |  |  |  |  |  |
| Oe Contacts Maint                                            | Drill Execing Reports Capt Off                                                                                    | w 🕥 Crm.menu 🕥 Vrm.menu 🧯               |  |  |  |  |  |  |  |  |  |  |  |  |
| 竖 History                                                    | H-                                                                                                    | يا <del>و</del>                         |  |  |  |  |  |  |  |  |  |  |  |  |
| Verification - Invoicing                                     | 05/25/16 04:49:32pm                                                                                               | 9<br>9                                  |  |  |  |  |  |  |  |  |  |  |  |  |
| Order Entry                                                  | I liste a Taba abay a liste                                                                                       | 8 1                                     |  |  |  |  |  |  |  |  |  |  |  |  |
| Release Maintenance                                          | History Tab , shows all the                                                                                       |                                         |  |  |  |  |  |  |  |  |  |  |  |  |
| Store Printer State                                          | latest things you've done.                                                                                        | Vendors                                 |  |  |  |  |  |  |  |  |  |  |  |  |
| Order Entry                                                  |                                                                                                    |                                         |  |  |  |  |  |  |  |  |  |  |  |  |
| One-Step Invoicing                                           | And allows you to go back to                                                                                      |                                         |  |  |  |  |  |  |  |  |  |  |  |  |
| Quote Entry<br>Order Maintenance                             | any point in your day.                                                                                            |                                         |  |  |  |  |  |  |  |  |  |  |  |  |
| -                                                            | 05/25/16 04:46:17pm                                                                                               | Product Lookup                          |  |  |  |  |  |  |  |  |  |  |  |  |
| Quote Entry Order Entry                                      | 05/25/16 04:46:09pm                                                                                               |                                         |  |  |  |  |  |  |  |  |  |  |  |  |
| Order Entry<br>Order Entry and Invoicing<br>Customer Service | 05/25/16 04:46:03pm                                                                                               |                                         |  |  |  |  |  |  |  |  |  |  |  |  |
| Customer Service                                             | 05/25/16 04:46:03pm                                                                                               | 2.56                                    |  |  |  |  |  |  |  |  |  |  |  |  |
| Product Pharma Maintenance                                   | 05/25/16 04:29:45pm                                                                                               | 2                                       |  |  |  |  |  |  |  |  |  |  |  |  |
| Pharma Menu                                                  | 05/25/16 04:29:07pm                                                                                               | 2:56:57 PM Custor                       |  |  |  |  |  |  |  |  |  |  |  |  |
| Optional Systems                                             | 05/25/16 04:29:03pm                                                                                               |                                         |  |  |  |  |  |  |  |  |  |  |  |  |
| Customer Special Programs                                    | 05/25/16 04:28:59pm                                                                                               | 2:56:57 PM Customer                     |  |  |  |  |  |  |  |  |  |  |  |  |
| Inquiries                                                    | 05/25/16 02:56:16pm                                                                                               | ا الله الله الله الله الله الله الله ال |  |  |  |  |  |  |  |  |  |  |  |  |
| Customer Service                                             | 05/25/16 02:56:14pm                                                                                               | ~                                       |  |  |  |  |  |  |  |  |  |  |  |  |
| MDS File Purge                                               | 05/25/16 11:23:11am                                                                                               |                                         |  |  |  |  |  |  |  |  |  |  |  |  |
| MDS File Purge                                               | 05/25/16 11:21:07am 0                                                                                             | Clean Description                       |  |  |  |  |  |  |  |  |  |  |  |  |
|                                                              | s Units by Product                                                                                                | egend                                   |  |  |  |  |  |  |  |  |  |  |  |  |
|                                                              | <sup>6</sup> ۲                                                                                                    | 3010                                    |  |  |  |  |  |  |  |  |  |  |  |  |
| The Systems House Operator:ME Ready                          | 5/25/2                                                                                                    | 2016 16:50 CAP NUM SCRL                 |  |  |  |  |  |  |  |  |  |  |  |  |
| 16.Backorder Cancel                                          |                                                                                                    |                                         |  |  |  |  |  |  |  |  |  |  |  |  |
| The Systems House Operator:ME Ready.                         |                                                                                                    | 5/25/2016 16:52 CAP NUM SCRL            |  |  |  |  |  |  |  |  |  |  |  |  |

#### New Autosetup Feature

|                | BASE.12 - [R   | EDHATRS. TSHII            | NC.COM-BASE.1     | 2-MDS.USER.M      | AINT012\$1]           |                   |               |          |         |               |                |             |   | 1 🔀       |
|----------------|----------------|---------------------------|-------------------|-------------------|-----------------------|-------------------|---------------|----------|---------|---------------|----------------|-------------|---|-----------|
| Fi             | le▼ Edit▼ Se   | ettings • Reset •         | Tools • Mode •    | Standard Function | ns 🔹 Special Func     | tions 🔻 Refresh D | ashboard Help | •        |         |               |                |             |   |           |
| 6              | Help           | Ok/End                    | Insert            | Delete            | Prev                  | Next              |               |          | (U) Off |               |                |             |   |           |
| 1              | 3              | ŏ                         | ŏ                 | ā                 | õ                     | õ                 | õ             | ā        | ā       | 0             | 0              | 0           |   |           |
| 1              | 9              |                           | 0                 |                   | U                     |                   |               |          |         |               |                |             |   |           |
| History        | Application    |                           |                   |                   |                       |                   |               |          |         |               |                |             | c | Products  |
| ~              |                | MDS                       | User Maintenan    | e                 |                       |                   |               |          |         |               |                |             |   | lots      |
| Ten            |                | ername                    |                   | te                | -1                    |                   |               |          |         |               |                |             |   | 0         |
| Terminal       | Use            | ername                    |                   | le                | sı                    |                   |               |          |         |               |                |             |   | Customers |
| _              | 1.Nan          | ne<br>ssword              |                   |                   | estUser<br>XXXXXX     |                   |               |          |         |               |                |             |   | ers       |
| MDS Menu       |                | count                     |                   | UC                |                       |                   | We se         | etup ea  | ch use  | r here at     | TSH a          | nd          |   | 5         |
| Menu           | 4.Hos<br>5.Por | stname                    |                   | UC                | S.T SHINC.COM<br>7599 |                   |               | •        |         | etupfile      |                |             |   | Vendors   |
|                |                | tocol                     |                   | 55                |                       |                   |               | •        |         |               |                |             |   | 6         |
| Find           |                | erator<br>erator Password |                   | TS                | \$H                   |                   | the file      | e in yoı | ir dow  | nloads f      | older a        | and         |   |           |
| Tasks          |                | gin Style                 |                   | NC                | DNE                   |                   | click o       | n the d  | efault  | <b>MDS</b> Nx | short          | cut.        |   |           |
| ŝ              | 10.Das         | shboard Mode              |                   | 1                 |                       |                   |               |          |         |               |                |             |   |           |
| Charts         |                |                           |                   |                   |                       |                   |               |          |         |               |                |             |   |           |
|                |                |                           |                   |                   |                       |                   |               |          |         |               |                |             |   |           |
| Key Indicators |                |                           |                   |                   |                       |                   |               |          |         |               |                |             |   |           |
| ndicat         |                |                           |                   |                   |                       |                   |               |          |         |               |                |             |   |           |
| SLO            |                |                           |                   |                   |                       |                   |               |          |         |               |                |             |   |           |
|                | Please r       | make a selection          | , OK/END to Save, | or Cancel         |                       |                   |               |          |         |               |                |             |   |           |
| The            | Systems Hou    | ise Operator:ME           | Ready.            |                   |                       |                   |               |          |         | 5             | /31/2016 16:09 | CAP NUM SCR |   |           |

## Help and About

| SAS BAS     | E. 12 - [REDHATRS. T                                         | SHINC.COM-BASE.12      | -ORDER.ENTRY] |                |                    |                       |                            |                |                               |                              |
|-------------|--------------------------------------------------------------|------------------------|---------------|----------------|--------------------|-----------------------|----------------------------|----------------|-------------------------------|------------------------------|
|             |                                                              | et • Tools • Mode • St |               | Special Fund   | ctions • Refresh D | ashboard H            | lelp 🔹                     |                |                               |                              |
| 8           | Help 🕜 Ok/E                                                  | ind 门 Insert           | Delete (      | Prev           | Next               |                       | About<br>by for Current Ap | oplication     | Popup                         |                              |
| 0           | Oe Cont                                                      | tacts Maint            | Drill         | Execinq        | Reports            |                       | Training Guides            |                | enu 🕜 Vrm.menu                |                              |
| Shortcuts   | DS Menu                                                      | ome 🔶 Back 🔞 H         | ielp          | C Find<br>∫Fin | d Tasks            |                       |                            |                | ,<br>                         | Customers                    |
| 풍           | 1.Order Entry                                                |                        |               |                |                    |                       |                            | 0              |                               | 🖌                            |
| History     | 2.Consignment Bi                                             |                        |               |                | alaand             | About                 | + + ~ ~ ~ ~                |                |                               | Vendors                      |
| -           | 3.Specific 0                                                 | MDS-Nx                 |               |                |                    |                       |                            |                |                               | - 🔀                          |
| Terminal    | 4.Verificatio                                                | <u>.</u>               |               |                | _                  |                       |                            | ~              |                               | Prod                         |
| ₽           | 5.Shipping                                                   | S The Sy               | stems H       | louse,         | Inc.               |                       | ds                         | JX             |                               | uct Lo                       |
| Application | 6.Invoice ar                                                 | 1033 Rout              | e 46 East     |                | ,                  | ~~~                   |                            |                | (973) 777-8050                | Lookup : 2:56:57 PM Customer |
| tion        | 7.One-Step                                                   | Clifton, N.            | J 07073       |                |                    |                       |                            | Fax            | : (973) 777-3063              | 3 56.5                       |
|             | 8.Credit Me                                                  | MDS-Nx Vers            | sion 11.1.7   |                |                    |                       |                            |                | www.tshinc.co                 | 7 PM C                       |
| F           | 9.Return A                                                   | Universe Conr          | nection: RE   | DHATRS.        | TSHINC.COM         | BASE.12               | 2 kpl                      |                |                               | ustor                        |
|             | 10.Quote E                                                   | MDS Release            | : 12.91605    |                |                    |                       |                            |                |                               | ner.                         |
|             | 11.Backord                                                   |                        |               |                |                    |                       |                            |                | ОК                            |                              |
|             | 12.Credit H                                                  |                        |               |                |                    |                       |                            |                |                               |                              |
|             | 13.Transfer                                                  |                        |               |                |                    |                       |                            |                |                               |                              |
| E           | 14.Release Preview<br>15.Backorder Allow<br>16.Backorder Can | cation and Release     | ∲<br>(        |                | 6                  | 0.1%)<br>27.6<br>7.6% | 1%                         |                | T WORKSHEETS<br>H ACCESSORIES |                              |
| The Sys     | stems House Operator                                         |                        | 570           |                |                    |                       | 5                          | /25/2016 17:00 | CAP NUM SCRL                  |                              |

#### What's next ...

| MDS-Nx Version 11.1.7 - [rs6000d.tshinc.com-BASE.12-MAIN.MENU]                                                    |       |                       |            |      |              |                               |              |               |
|----------------------------------------------------------------------------------------------------|-------|-----------------------|------------|------|--------------|-------------------------------|--------------|---------------|
| rs6000d.tshinc.com-BASE.12-MAIN.MENU                                                                              |       |                       |            |      |              |                               |              |               |
| File × Edit × Settings × Reset × Tools × Mode × Standard Functions × Special Functions × Refresh Dashboard Help × |       |                       |            |      |              |                               |              |               |
| Customer Service                                                                                                  |       | -                     | _          | _    | _            |                               |              |               |
| Order Entry and Invoicing  Order Entry Consigment Billing                                                         | С     | rev 💽 Next            | () Inquiry |      | Off          | Рорир                         |              |               |
| Oe Ocontacts Maint ODril                                                                                          | і 🌔 Б | xecinq Reports        | Capt Off   | View | Crm.mer      | nu 🌍 Yrm.menu 🌍 🛛             | $\mathbf{O}$ |               |
| MDS Menu                                                                                                    | C     | Find                  |            |      |              |                               |              | Products      |
| MDS Menu                                                                                                    |       | Find Tasks            | \          |      |              |                               |              | ucts          |
| - 1 Customer Service                                                                                              |       | Customer Invoices     | ,          |      | 0            |                               |              | ▲ 2           |
| 2.Purchasing                                                                                                    |       | Customer Sales Orde   | rs         |      | 2            |                               |              | Customers     |
| 3.Warehouse Management & Inventory                                                                                |       | Customer Quotes       |            |      | 0            |                               |              |               |
| 4.Sales Analysis                                                                                                  |       | Customer Detail Hist  | ory        |      | Õ            |                               |              | \tendors<br>≡ |
| 5.Sales Management Menu                                                                                           |       | Product Detail Histor | ry         |      | õ            |                               |              |               |
| History 6.Accounting Menu                                                                                         | ☆?    | A/R Checks            |            |      | 2            |                               |              |               |
| 7.File Maintenance                                                                                                | ☆?    | Purchase Orders       |            |      | õ            |                               |              |               |
| 8.End of Period Processing                                                                                        | ☆?    | Vendor Payables       |            |      | 2            |                               |              |               |
| 9.Utility Menu                                                                                                    | ☆?    | A/P Checks            |            |      | 2            |                               |              |               |
| 10.Customer Special Programs                                                                                      | ☆?    | Charts                |            |      |              |                               |              | Q             |
| 11.0ptional Systems                                                                                               | ☆?    | Charts Key Indica     | itors      |      |              |                               |              |               |
| 12.Quick Search                                                                                                   | ☆?    | 🕴 🛈 Chart One 🙆 Char  |            |      |              |                               |              |               |
|                                                                                                    |       |                       |            | 0%   | y Product Cl | ass Description<br>Legend<br> |              |               |
| The Systems House Operator:ME Ready.                                                                              |       |                       |            |      |              | 5/31/2016 17:09 CAP           | NUM SCRL     |               |

## MDS Upgrade Procedure

- One major release scheduled every 6 months.
- The release is tested at TSH and then the same release is given to everyone providing for stability and ease of upgrade.
- Having everyone on the same release helps us provide better support.
- Patches and special programming requests can only be installed if they are compatible with the release you are on.

#### Design your dashboard for success

- KPIs and Charts vital up to date information on your MDS-Nx desktop.
- Lookups are more customizable than ever to suit your business needs.
- Shortcuts, History and the Find Menu make it easy to get where you need to go.
- Upgrades are now safer and easier than ever.

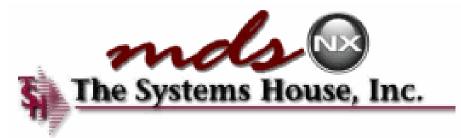